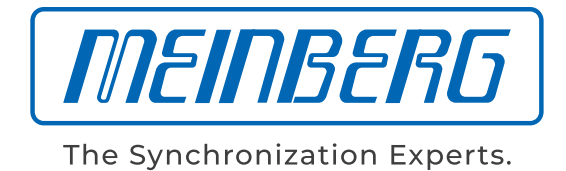

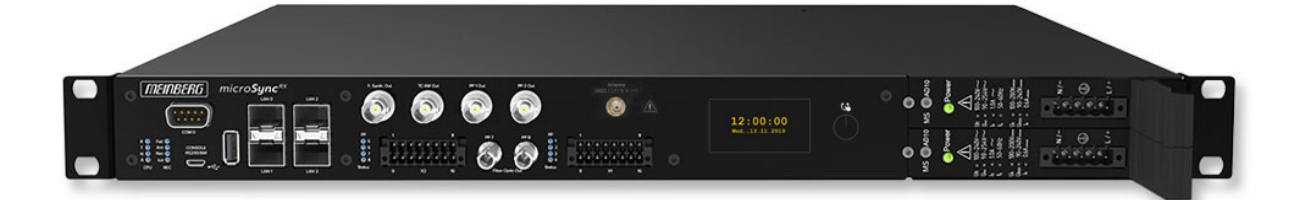

## TECHNISCHE REFERENZ

microSync

RX200/AD10DC20 (Display Opt.)

10. August 2020

Meinberg Funkuhren GmbH & Co. KG

# Inhaltsverzeichnis

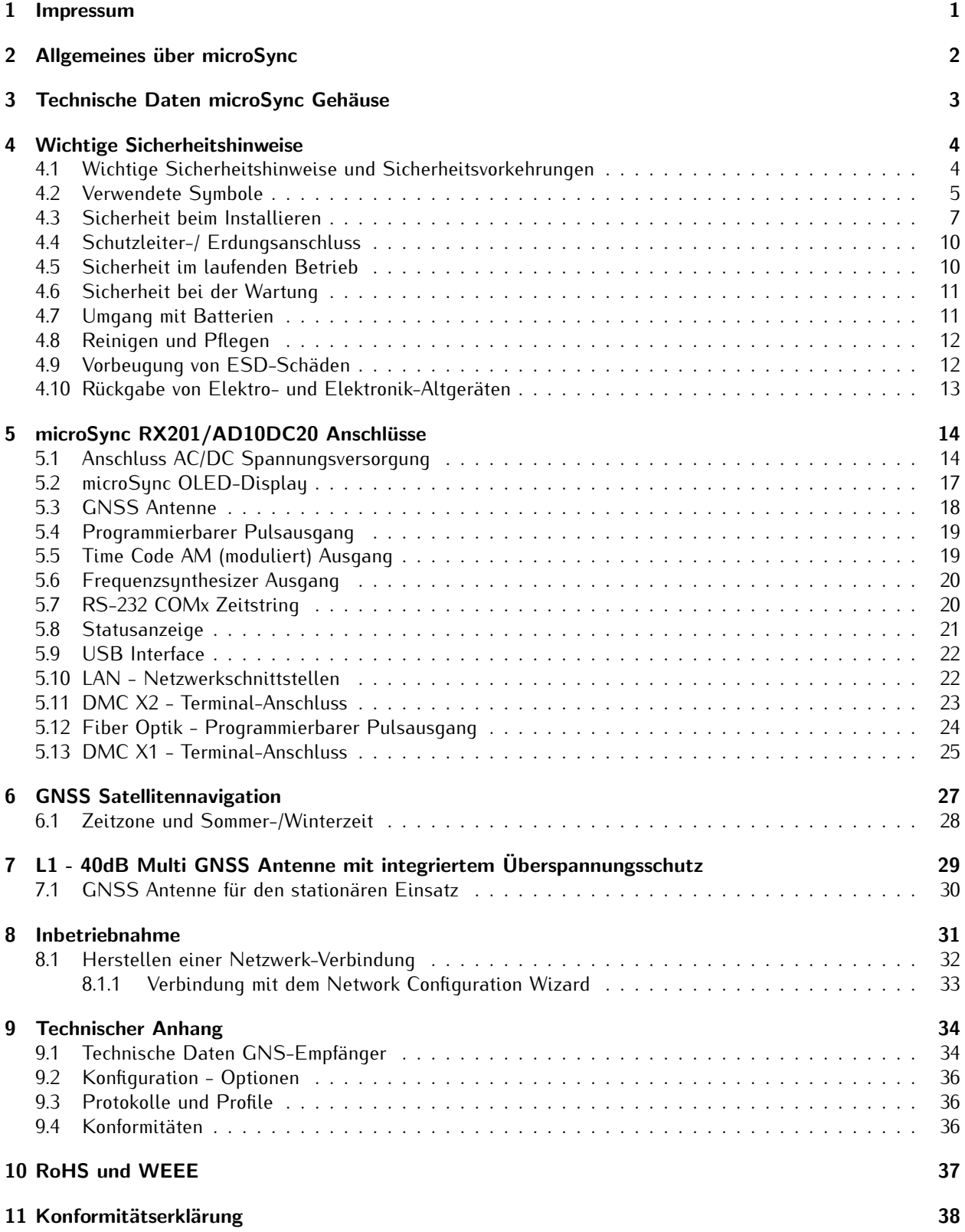

# <span id="page-3-0"></span>1 Impressum

### **Meinberg Funkuhren GmbH & Co. KG** Lange Wand 9, 31812 Bad Pyrmont

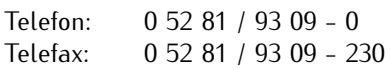

Internet: https://www.meinberg.de<br>Email: info@meinberg.de info@meinberg.de

Datum: 10.08.2020

Handbuch-Version: 1.00

# <span id="page-4-0"></span>2 Allgemeines über microSync

**microSync** ist eine vielseitige Synchronisationslösung mit kompaktem Design und hoher Leistung. Das microSync-System liefert mehrere Ausgangssignale und ermöglicht die Synchronisation von NTP-Clients und PTP-Slaves.

Das Gerät verfügt über vier 100/1000 MBit Netzwerkschnittstellen und kann mit Hilfe von SFP-Modulen sowohl optische, als auch elektrische Netzwerkverbindungen herstellen. Es ist möglich, verschiedene Empfängervarianten zu verwenden, z.B. den 72-Kanal-GNSS-Empfänger für GPS, Galileo, GLONASS und BeiDou.

Das sync-optimierte Betriebssystem unterstützt NTP, PTP IEEE 1588 und eine Vielzahl von Protokollen für Verwaltungsaufgaben.

### **Produkt-Highlights**

- *•* Leistungsstarker IEEE 1588 PTP Zeitserver inkl. IEC/IEEE 61850-9-3 & IEEE C.37.238
- *•* Leistungsstarker (S)NTP-Server
- *•* Redundante Spannungsversorgung
- *•* Verschiedene Oszillatoroptionen für eine verbesserte Holdover-Performance
- *•* Meinberg Device Manager zur Konfiguration und Statusüberwachung
- *•* Drei Jahre Herstellergarantie
- *•* Unbegrenzter technischer Support einschließlich Firmware-Updates

# <span id="page-5-0"></span>3 Technische Daten microSync Gehäuse

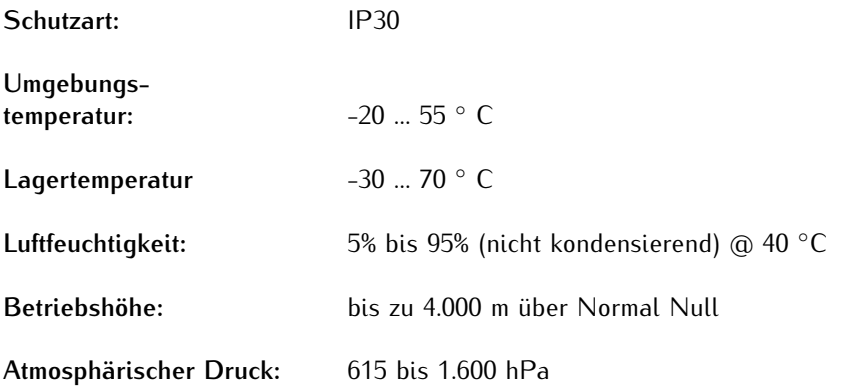

### **Abmessungen:**

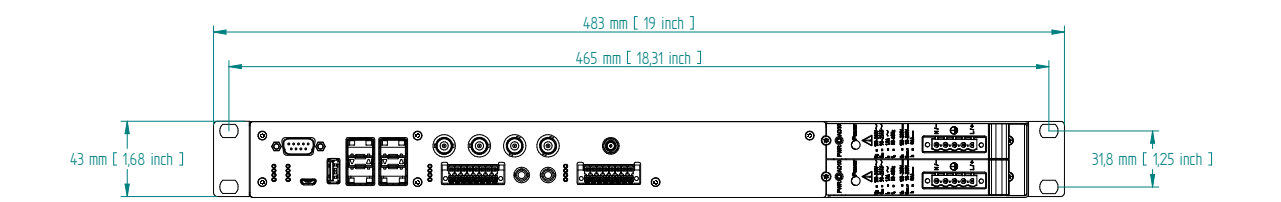

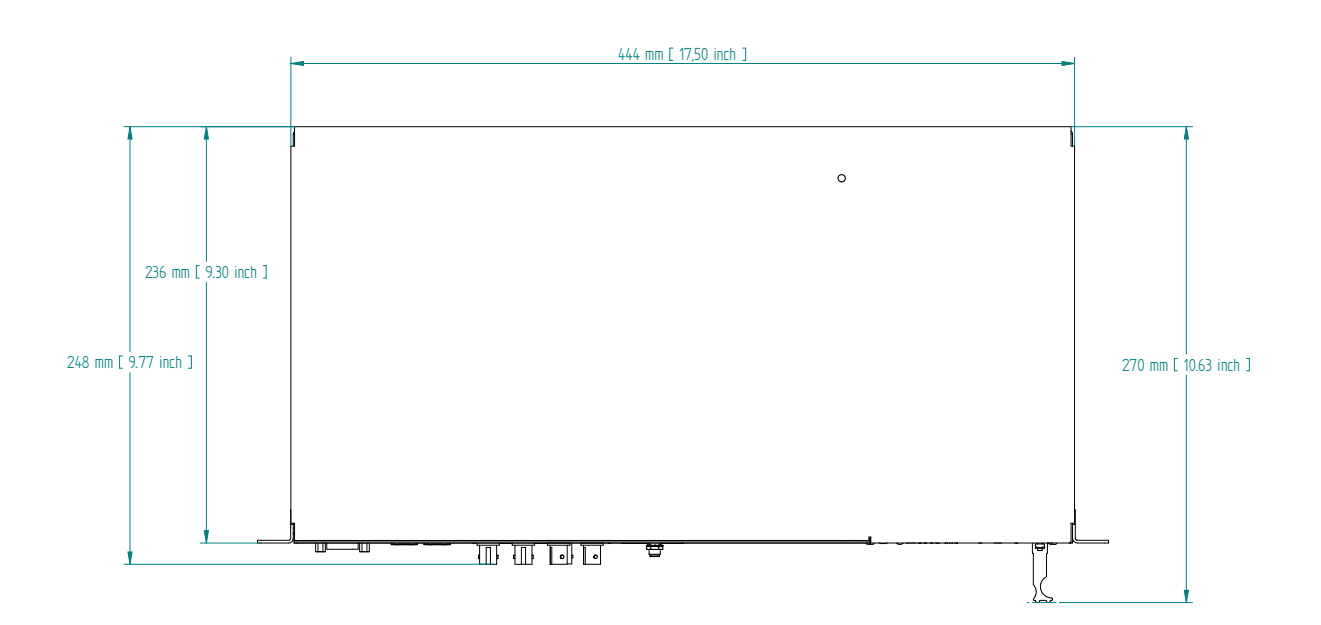

# <span id="page-6-0"></span>4 Wichtige Sicherheitshinweise

### <span id="page-6-1"></span>4.1 Wichtige Sicherheitshinweise und Sicherheitsvorkehrungen

Die folgenden Sicherheitshinweise müssen in allen Betriebs- und Installationsphasen des Gerätes beachtet werden. Die Nichtbeachtung dieser Sicherheitshinweise bzw. besonderer Warnungen oder Betriebsanweisungen in den Handbüchern zum Produkt, verstößt gegen die Sicherheitsstandards, Herstellervorschriften und Sachgemäße Benutzung des Gerätes. Meinberg Funkuhren übernimmt keine Verantwortung für Schäden, die durch Nichtbeachtung dieser Richtlinien entstehen.

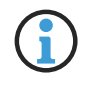

In Abhängigkeit von Ihrem Gerät oder den installierten Optionen können einige Informationen für Ihr Gerät ungültig sein.

# $C \in$

Das Gerät erfüllt die aktuellen Anforderungen der folgenden EU-Richtlinien: EMV-Richtlinie, Niederspannungsrichtlinie, RoHS-Richtlinie und, falls zutreffend, der RED-Richtlinie.

Wenn eine Vorgehensweise mit den folgenden Signalwötern gekennzeichnet ist, dürfen Sie erst fortfahren, wenn Sie alle Bedingungen verstanden haben und diese erfüllt sind. In der vorliegenden Dokumentation werden die Gefahren und Hinweise wie folgt eingestuft und dargestellt:

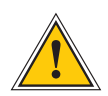

### **GEFAHR!**

Das Signalwort bezeichnet eine Gefährdung mit einem hohen Risikograd . Dieser Hinweis macht auf einen Bedienungsablauf, eine Vorgehensweise oder Ähnliches aufmerksam, deren Nichtbefolgung bzw. Nichtausführung zu schweren Verletzungen, unter Umständen mit Todesfolge , führt.

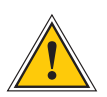

### **WARNUNG!**

Das Signalwort bezeichnet eine Gefährdung mit einem mittleren Risikograd . Dieser Hinweis macht auf einen Bedienungsablauf, eine Vorgehensweise oder Ähnliches aufmerksam, deren Nichtbefolgung bzw. Nichtausführung zu schweren Verletzungen, unter Umständen mit Todesfolge , führen kann.

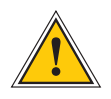

### **VORSICHT!**

Das Signalwort bezeichnet eine Gefährdung mit einem niedrigen Risikograd . Dieser Hinweis macht auf einen Bedienungsablauf, eine Vorgehensweise oder Ähnliches aufmerksam, deren Nichtbefolgung bzw. Nichtausführung zu leichten Verletzungen führen kann.

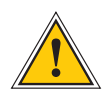

### **ACHTUNG!**

Dieser Hinweis macht auf einen Bedienungsablauf, eine Vorgehensweise oder Ähnliches aufmerksam, deren Nichtbefolgung bzw. Nichtausführung möglicherweise einen Schaden am Produkt oder den Verlust wichtiger Daten verursachen kann.

## <span id="page-7-0"></span>4.2 Verwendete Symbole

In diesem Handbuch werden folgende Symbole und Piktogramme verwendet. Zur Verdeutlichung der Gefahrenquelle werden Piktogramme verwendet, die in allen Gefahrenstufen auftreten können.

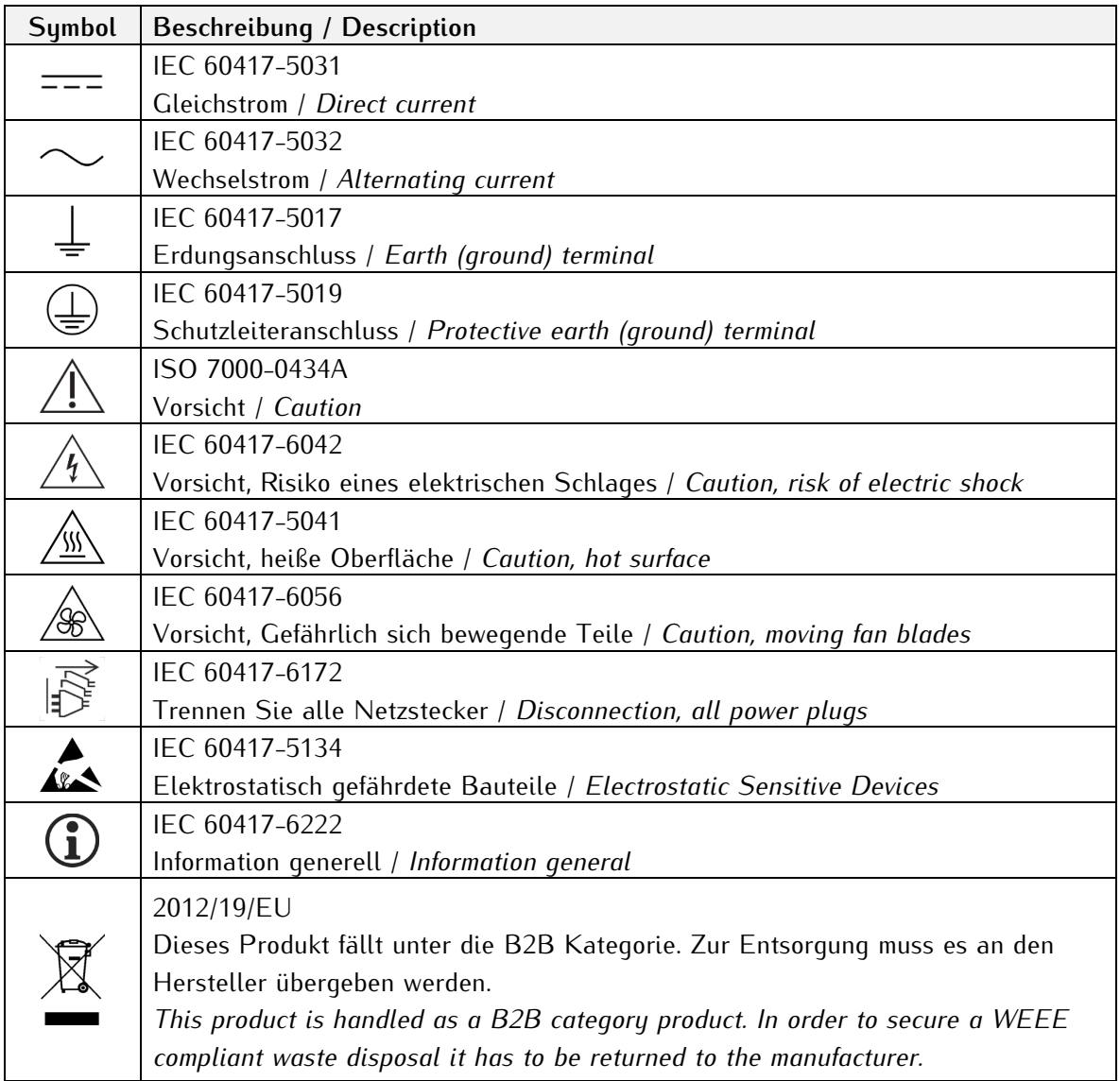

Die Handbücher zum Produkt sind im Produktumfang des Gerätes auf einem USB-Stick enthalten. Die Handbücher können auch über das Internet bezogen werden. Geben Sie im Internet unter https://www.meinberg.de im Suchfeld oben die entsprechende Gerätebezeichnung ein.

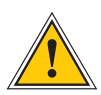

Dieses Handbuch enthält wichtige Sicherheitshinweise für die Installation und den Betrieb des Gerätes. Lesen Sie dieses Handbuch erst vollständig durch bevor Sie das Gerät in Betrieb nehmen.

Das Gerät darf nur für den in dieser Anleitung beschriebenen Zweck verwendet werden. Insbesondere müssen die gegebenen Grenzwerte des Gerätes beachtet werden. Die Sicherheit der Anlage in die das Gerät integriert wird liegt in der Verantwortung des Errichters!

Nichtbeachtung dieser Anleitung kann zu einer Minderung der Sicherheit dieses Gerätes führen!

Bitte bewahren Sie dieses Handbuch sorgfältig auf.

Dieses Handbuch richtet sich ausschließlich an Elektrofachkräfte oder von einer Elektrofachkraft unterwiesene Personen die mit den jeweils gültigen nationalen Normen und Sicherheitsregeln vertraut sind. Einbau, Inbetriebnahme und Bedienung dieses Gerätes dürfen nur von qualifiziertem Fachpersonal durchgeführt werden.

## <span id="page-9-0"></span>4.3 Sicherheit beim Installieren

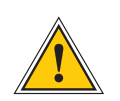

### **WARNUNG!**

### Inbetriebnahme vorbereiten

Dieses Einbaugerät wurde entsprechend den Anforderungen des Standards IEC 62368-1 (Geräte der Audio-/Video-, Informations- und Kommunikationstechnik - Teil 1: Sicherheitsanforderungen) entwickelt und geprüft.

Bei Verwendung des Einbaugerätes in einem Endgerät (z.B. Gehäuseschrank) sind zusätzliche Anforderungen gem. Standard IEC 62368-1 zu beachten und einzuhalten. Insbesondere sind die allgemeinen Anforderungen und die Sicherheit von elektrischen Einrichtungen (z.B. IEC, VDE, DIN, ANSI) sowie die jeweils gültigen nationalen Normen einzuhalten.

Das Gerät wurde für den Einsatz im Industriebereich sowie im Wohnbereich entwickelt und darf auch nur in solchen Umgebungen betrieben werden. Für Umgebungen mit höherem Verschmutzungsgrad sind zusätzliche Maßnahmen wie z.B. Einbau in einem klimatisierten Schaltschrank erforderlich.

### Transportieren, Auspacken und Aufstellen

Wenn das Gerät aus einer kalten Umgebung in den Betriebsraum gebracht wird, kann Betauung auftreten, warten Sie, bis das Gerät temperaturangeglichen und absolut trocken ist, bevor Sie es in Betrieb nehmen.

Beachten Sie beim Auspacken, Aufstellen und vor Betrieb des Geräts unbedingt die Information zur Hardware-Installation und zu den technischen Daten des Geräts. Dazu gehören z. B. Abmessungen, elektrische Kennwerte, notwendige Umgebungs- und Klimabedingungen usw.

Der Brandschutz muss im eingebauten Zustand sichergestellt sein.

Zur Montage darf das Gehäuse nicht beschädigt werden. Es dürfen keine Löcher in das Gehäuse gebohrt werden.

Aus Sicherheitsgründen sollte das Gerät mit der höchsten Masse in der niedrigsten Position des Racks eingebaut werden. Weitere Geräte sind von unten nach oben zu platzieren.

Das Gerät muss vor mechanischen Beanspruchungen wie Vibrationen oder Schlag geschützt angebracht werden.

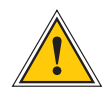

### Anschließen der Datenkabel

Während eines Gewitters dürfen Datenübertragungsleitungen weder angeschlossen noch gelöst werden (Gefahr durch Blitzschlag).

Beim Verkabeln der Geräte müssen die Kabel in der Reihenfolge der Anordnung angeschlossen bzw. gelöst werden, die in der zum Gerät gehörenden Benutzerdokumentation beschrieben ist. Fassen Sie alle Leitungen beim Anschließen und Abziehen immer am Stecker an. Ziehen Sie niemals am Kabel selbst. Durch das Ziehen am Kabel können sich die Kabel vom Stecker lösen.

Verlegen Sie die Leitungen so, dass sie keine Gefahrenquelle (Stolpergefahr) bilden und nicht beschädigt, z. B. geknickt werden.

#### Anschließen der Stromversorgung

Dieses Gerät wird an einer gefährlichen Spannung betrieben. Nichtbeachtung der Sicherheitshinweise dieses Handbuchs, kann zu ernsthaften Personen- und Sachschäden führen.

Vor dem Anschluss an die Spannungsversorgung muss ein Erdungskabel an den Erdungsanschluss des Gerätes angeschlossen werden.

Überprüfen Sie vor dem Betrieb, ob alle Kabel und Leitungen einwandfrei und unbeschädigt sind. Achten Sie insbesondere darauf, dass die Kabel keine Knickstellen aufweisen, um Ecken herum nicht zu kurz gelegt worden sind und keine Gegenstände auf den Kabeln stehen. Achten Sie weiterhin darauf, dass alle Steckverbindungen fest sitzen. Fehlerhafte Schirmung oder Verkabelung gefährdet Ihre Gesundheit (elektrischer Schlag) und kann andere Geräte zerstören.

Stellen Sie sicher, dass alle erforderlichen Sicherheitsvorkehrungen getroffen wurden. Stellen Sie alle Verbindungen zu einer Einheit her, ehe Sie den Strom einschalten. Beachten Sie die am Gerät angebrachten Sicherheitshinweise (siehe Sicherheitssymbole).

Das Metallgehäuse des Gerätes ist geerdet. Es muss sichergestellt werden, dass bei der Montage im Schaltschrank keine Luft- und Kriechstrecken zu benachbarten Spannung führenden Teilen unterschritten werden oder Kurzschlüsse verursacht werden.

Im Stör- oder Service-Fall (z. B. bei beschädigten Gehäuse oder Netzkabel oder beim Eindringen von Flüssigkeiten oder Fremdkörpern) kann damit der Stromfluss unterbrochen werden. Fragen zur Hausinstallation klären Sie bitte mit Ihrer Hausverwaltung.

Die Stromversorgung sollte mit einer kurzen, induktivitätsarmen Leitung angeschlossen werden.

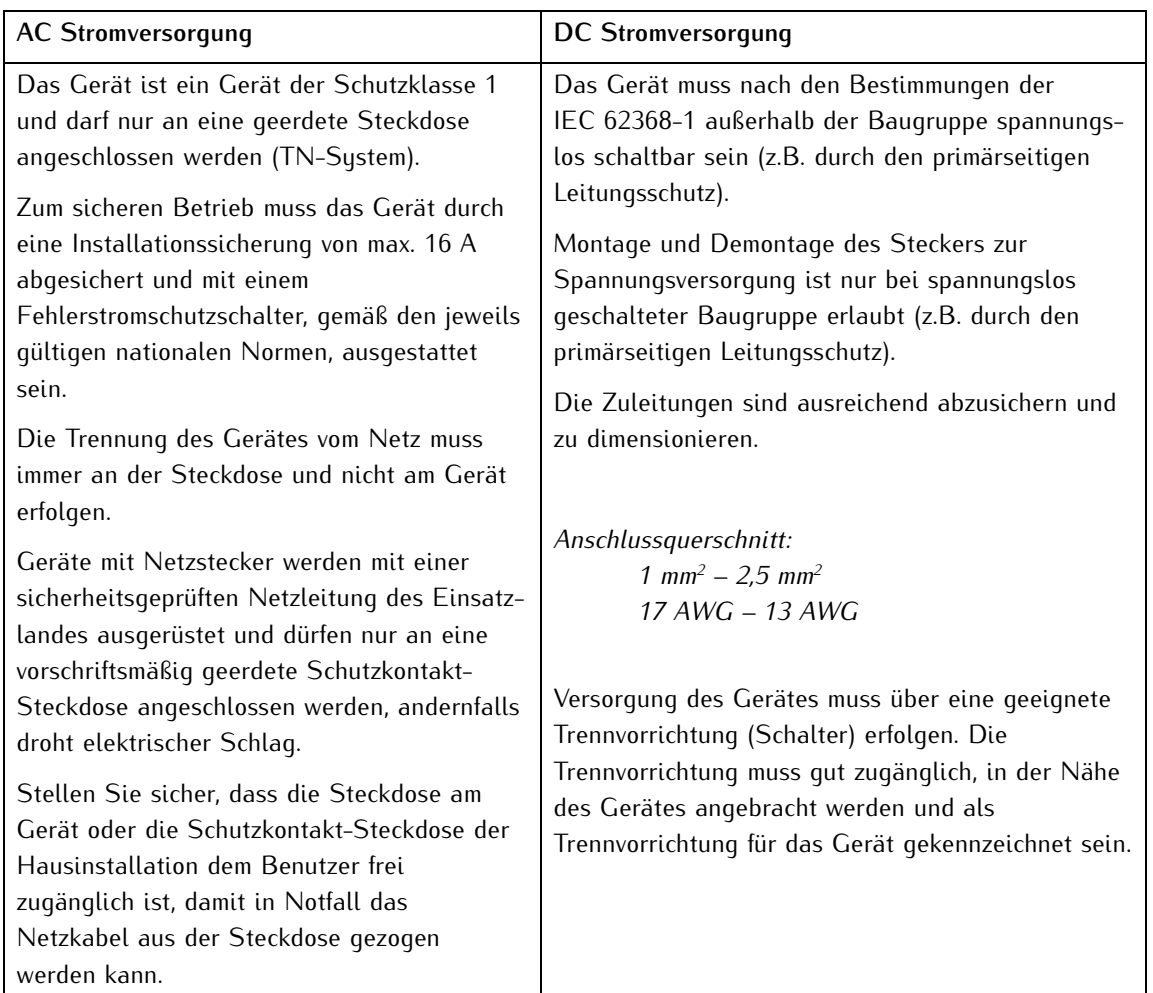

## <span id="page-12-0"></span>4.4 Schutzleiter-/ Erdungsanschluss

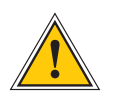

**ACHTUNG!**

Um einen sicheren Betrieb zu gewährleisten und um die Anforderungen der IEC 62368-1 zu erfüllen, muss das Gerät über die Schutzleiteranschlussklemme korrekt mit dem Schutzerdungsleiter verbunden werden.

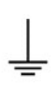

Ist ein externer Erdungsanschluss am Gehäuse vorgesehen, muss dieser mit der Potentialausgleichsschiene (Erdungsschiene) verbunden werden. Die Montageteile sind nicht im Lieferumfang enthalten.

**Hinweis:** Bitte verwenden Sie ein Erdungskabel  $\geq 1.5$  mm<sup>2</sup> Achten Sie immer auf eine korrekte Crimpverbindung!

## <span id="page-12-1"></span>4.5 Sicherheit im laufenden Betrieb

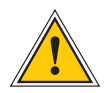

### **WARNUNG!**

### Vermeidung von Kurzschlüssen

Achten Sie darauf, dass keine Gegenstände oder Flüssigkeiten in das Innere des Geräts gelangen. Elektrischer Schlag oder Kurzschluss könnte die Folge sein.

### Lüftungsschlitze

Achten Sie darauf, dass die Lüftungsschlitze nicht zugestellt werden bzw. verstauben, da sonst Überhitzungsgefahr während des Betriebes besteht. Störungen im Betrieb können die Folge sein.

#### Bestimmungsgemäßer Betrieb

Der Bestimmungsgemäße Betrieb und die Einhaltung der EMV-Grenzwerte (Elektromagnetische Verträglichkeit) sind nur bei ordnungsgemäß montiertem Gehäusedeckel gewährleistet (Kühlung, Brandschutz, Abschirmung gegenüber elektrischen, magnetischen und elektromagnetischen Feldern).

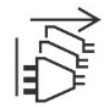

### Ausschalten im Stör-/Service-Fall

Durch Ausschalten allein werden Geräte nicht von der Stromversorgung getrennt. Im Stör- oder Servicefall müssen die Geräte jedoch sofort von allen Stromversorgungen getrennt werden.

### **Gehen Sie dabei folgendermaßen vor:**

- Schalten Sie das Gerät aus
- Ziehen Sie alle Stromversorgungsstecker
- Verständigen Sie den Service
- Geräte, die über eine oder mehrere Unterbrechungsfreie Stromversorgungen (USVen) angeschlossen sind, bleiben auch dann in Betrieb, wenn der Netzstecker der USV/USVen gezogen ist. Deshalb müssen Sie die USVen nach Vorgabe der zugehörigen Benutzerdokumentation außer Betrieb setzen.

## <span id="page-13-0"></span>4.6 Sicherheit bei der Wartung

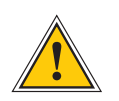

### **WARNUNG!**

Verwenden Sie bei Erweiterungen des Gerätes ausschließlich Geräteteile, die für das System freigegeben sind. Nichtbeachtung kann zur Verletzung der EMV bzw. Sicherheitsstandards führen und Funktionsstörungen des Geräts hervorrufen.

Bei Erweitern bzw. Entfernen von Geräteteilen die für das System freigegeben sind, kann es aufgrund der Auszugskräfte (ca. 60 N), zu einem Verletzungsrisiko im Bereich der Hände kommen. Der Service informiert Sie darüber, welche Geräteteile installiert werden dürfen.

Das Gerät darf nicht geöffnet werden, Reparaturen am Gerät dürfen nur durch den Hersteller oder durch autorisiertes Personal durchgeführt werden. Durch unsachgemäße Reparaturen können erhebliche Gefahren für den Benutzer entstehen (elektrischer Schlag, Brandgefahr).

Durch unerlaubtes Öffnen des Gerätes oder einzelner Geräteteile können ebenfalls erhebliche Gefahren für den Benutzer entstehen und hat den Garantieverlust sowie den Haftungsausschluss zur Folge.

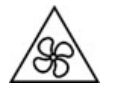

- Gefahr durch bewegliche Teile Halten Sie sich von beweglichen Teilen fern.
- 

- Geräteteile können während des Betriebs sehr warm werden. Berühren Sie nicht diese Oberflächen! Schalten Sie, wenn erforderlich, vor dem Ein- oder Ausbau von Geräteteilen das Gerät aus und lassen Sie es abkühlen.

### <span id="page-13-1"></span>4.7 Umgang mit Batterien

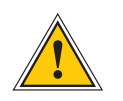

### **VORSICHT!**

Die Lithiumbatterie auf den Empfängermodulen hat eine Lebensdauer von mindestens 10 Jahren. Sollte ein Austausch erforderlich werden, sind folgende Hinweise zu beachten: Das Gerät ist mit einer Lithium-Batterie ausgestattet. Die Batterie darf nicht kurzgeschlossen oder wiederaufgeladen werden. Ein Austausch der Lithium-Batterie darf nur vom Hersteller oder autorisiertem Fachpersonal vorgenommen werden.

Explosionsgefahr bei unsachgemäßem Austausch der Batterie. Ersatz nur durch denselben oder einen vom Hersteller empfohlenen gleichwertigen Typ.

Bei der Entsorgung gebrauchter Batterien sind die örtlichen Bestimmungen über die Beseitigung von Sondermüll zu beachten.

### <span id="page-14-0"></span>4.8 Reinigen und Pflegen

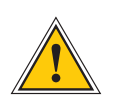

**ACHTUNG!**

Auf keinen Fall das Gerät nass reinigen! Durch eindringendes Wasser können erheblichen Gefahren für den Anwender entstehen (z.B. Stromschlag).

Flüssigkeit kann die Elektronik des Gerätes zerstören! Flüssigkeit dringt in das Gehäuse des Gerätes ein und kann einen Kurzschluss der Elektronik verursachen.

Reinigen Sie das Gerät ausschließlich mit einem weichen, trockenen Tuch. Verwenden Sie auf keinen Fall Löse- oder Reinigungsmittel.

### <span id="page-14-1"></span>4.9 Vorbeugung von ESD-Schäden

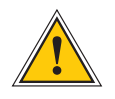

### **ACHTUNG!**

Die Bezeichnung EGB (Elektrostatisch gefährdete Bauteile) entspricht der Bezeichnung ESD (Electrostatic Sensitive Devices) und bezieht sich auf Maßnahmen, die dazu dienen, elektrostatisch gefährdete Bauelemente vor elektrostatischer Entladung zu schützen und somit vor einer Zerstörung zu bewahren. Systeme und Baugruppen mit elektrostatisch gefährdeten Bauelementen tragen in der Regel folgendes Kennzeichen:

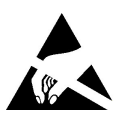

Kennzeichen für Baugruppen mit elektrostatisch gefährdeten Bauelementen

Folgende Maßnahmen schützen elektrostatisch gefährdete Bauelemente vor der Zerstörung:

#### Aus- und Einbau von Baugruppen vorbereiten

Entladen Sie sich (z.B. durch Berühren eines geerdeten Gegenstandes), bevor Sie Baugruppen anfassen.

Für sicheren Schutz sorgen Sie, wenn Sie bei der Arbeit mit solchen Baugruppen ein Erdungsband am Handgelenk tragen, welches Sie an einem unlackierten, nicht stromführenden Metallteil des Systems befestigen.

Verwenden Sie nur Werkzeug und Geräte, die frei von statischer Aufladung sind.

#### Baugruppen transportieren

Fassen Sie Baugruppen nur am Rand an. Berühren Sie keine Anschlussstifte oder Leiterbahnen auf Baugruppen

### Baugruppen ein- und ausbauen

Berühren Sie während des Aus- und Einbauens von Baugruppen keine Personen, die nicht ebenfalls geerdet sind. Hierdurch ginge Ihre eigene, vor elektrostatischer Entladung schützende Erdung verloren.

### Baugruppen lagern

Bewahren Sie Baugruppen stets in EGB-Schutzhüllen auf. Diese EGB-Schutzhüllen müssen unbeschädigt sein. EGB-Schutzhüllen, die extrem faltig sind oder sogar Löcher aufweisen, schützen nicht mehr vor elektrostatischer Entladung.

EGB-Schutzhüllen dürfen nicht niederohmig und metallisch leitend sein, wenn auf der Baugruppe eine Lithium-Batterie verbaut ist.

## <span id="page-15-0"></span>4.10 Rückgabe von Elektro- und Elektronik-Altgeräten

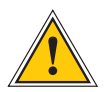

### **ACHTUNG!**

**WEEE-Richtlinie über Elektro und Elektronik-Altgeräte 2012/19/EU** (WEEE: Waste Electrical and Electronic Equipment)

#### Getrennte Sammlung

Produktkategorie: Gemäß den in der WEEE-Richtlinie, Anhang 1, aufgeführten Gerätetypen ist dieses Produkt als IT- und Kommunikationsgeräte klassifiziert.

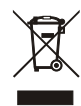

Dieses Produkt genügt den Kennzeichnungsanforderungen der WEEE-Richtlinie. Das Produktsymbol links weist darauf hin, dass Sie dieses Elektronikprodukt, nicht im Hausmüll entsorgen dürfen.

#### Rückgabe- und Sammelsysteme

Für die Rückgabe Ihres Altgerätes nutzen Sie bitte die Ihnen zur Verfügung stehenden länderspezifischen Rückgabe- und Sammelsysteme oder setzen Sie sich mit Meinberg Funkuhren in Verbindung.

Bei Altgeräten, die aufgrund einer Verunreinigung während des Gebrauchs ein Risiko für die menschliche Gesundheit oder Sicherheit darstellen, kann die Rücknahme abgelehnt werden.

#### Rückgabe Batterien

Batterien, die mit einem der nachfolgenden Symbole gekennzeichnet sind, dürfen gemäß EU-Richtlinie nicht zusammen mit dem Hausmüll entsorgt werden.

# <span id="page-16-0"></span>5 microSync RX201/AD10DC20 Anschlüsse

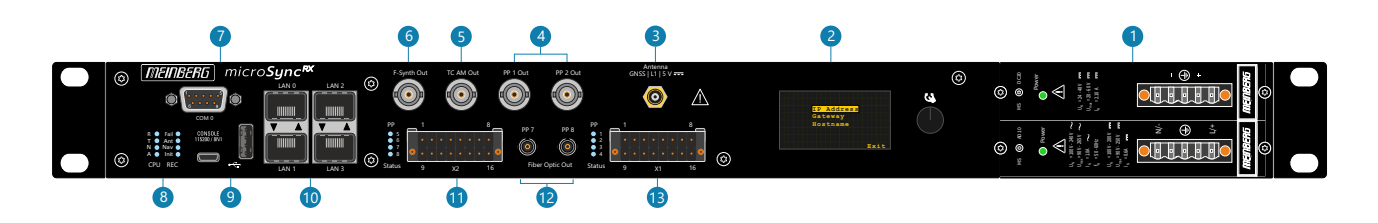

## <span id="page-16-1"></span>5.1 Anschluss AC/DC Spannungsversorgung

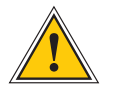

### **Hotplug**

Es besteht die Möglichkeit, Netzteile während des Betriebs aus dem Systemgehäuse auszubauen oder in das Systemgehäuse zu installieren.

### **Benötigte Werkzeuge**

- *•* Schlitzschraubendreher 0,4mm Dicke, 2,5mm Breite
- *•* Schraubendreher Torx TR8x60

**Hinweise für Hot-Plug-kompatible Netzteile**

Austausch des Netzteils

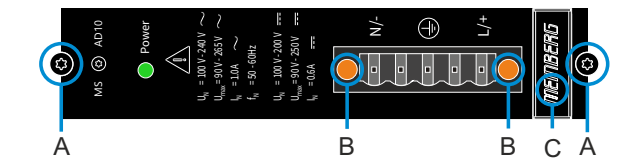

- 1. Unterbrechen Sie die Stromversorgung des Netzteils, indem Sie den Schutzstecker des Netzanschlusskabels abziehen.
- 2. Entfernen Sie die 5-polige DFK-Klemme vom Netzteil, indem Sie die beiden Klemmverriegelungsschrauben (B) mit dem Schlitzschraubendreher lösen und anschließend die 5-polige DFK-Buchse entfernen.
- 3. Lösen Sie nun die beiden Torxschrauben (A) am auszutauschenden Netzteil mit dem Torx-Schraubendreher (TR8).
- 4. Das gelöste Netzteil kann nun mit dem Griff (C) entfernt werden.
- 5. Stecken Sie das neue Netzteil in den freien Steckplatz und sichern Sie es mit den beiden zuvor gelösten Torx-Befestigungsschrauben (A).
- 6. Verbinden Sie die 5-polige DFK-Buchse des Netzkabels mit dem Netzteil und ziehen Sie die beiden Schlitzschrauben (B) wieder an.
- 7. Der Schnutzstecker des Netzkabels kann wieder an die Stromversorgung angeschlossen werden.
- 8. Die LED des neuen Netzteils sollte nun aufleuchten. Des Weiteren sollte im Status System Menü des Meinberg Device Managers, der Status Power Supply "grün" angezeigt werden.

Die Status LED des neuen Netzteils sollte nun aufleuchten. Der Status "OK" muss im Webinterface des Systems angezeigt werden.

### **Statusüberprüfung**

Der Status der Stromversorgungen kann im Programm Meinberg Device Manager unter "Status → System Status" geprüft werden.

### **AD10 - AC/DC Netzteil**

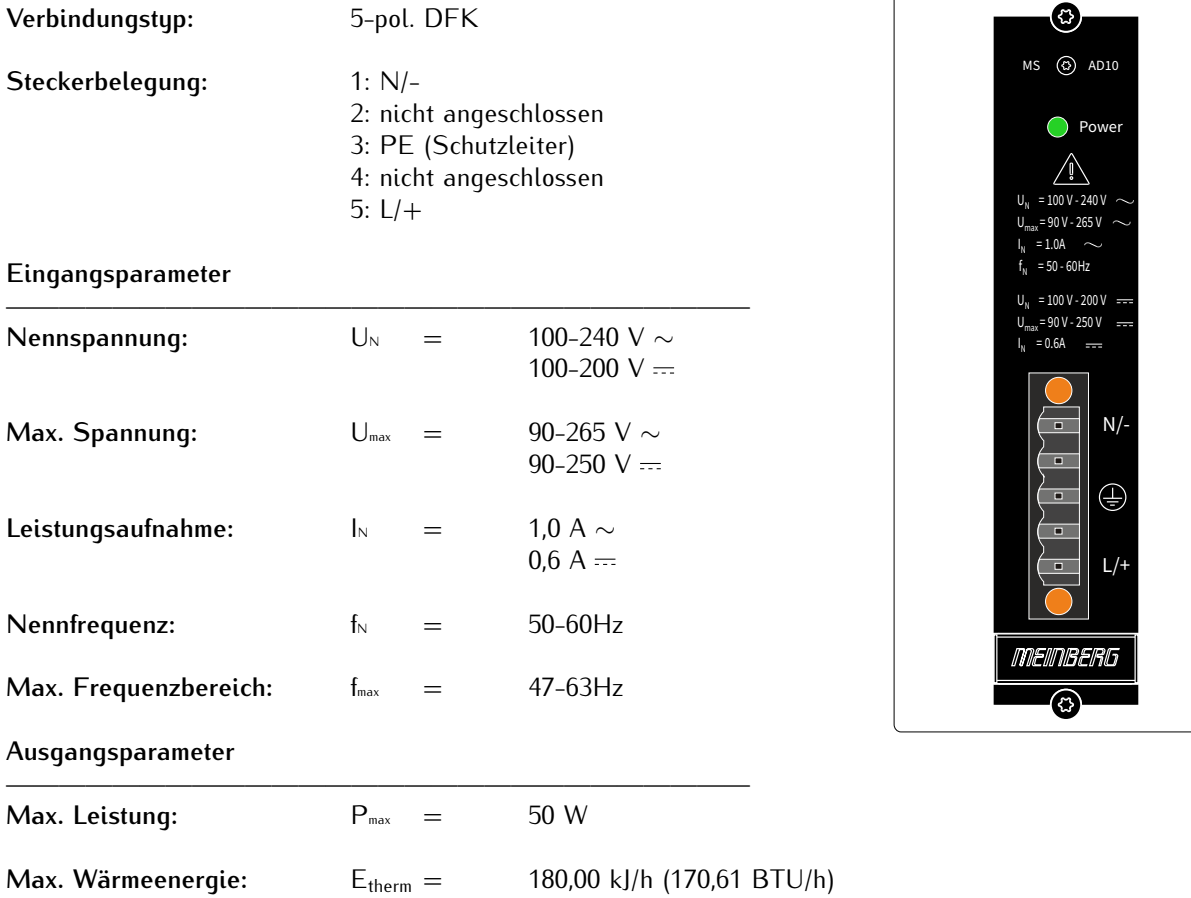

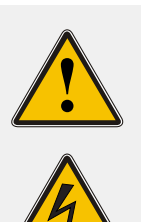

#### **WARNUNG!**

Dieses Gerät wird an einer gefährlichen Spannung betrieben.

#### **Lebensgefahr durch elektrischen Schlag!**

- Nur Fachpersonal (Elektriker) darf das Gerät anschließen.
- Arbeiten an geöffneten Klemmen und Steckern dürfen niemals bei anliegender Spannung durchgeführt werden.
- Alle Steckverbinder müssen mit einem geeigneten Steckergehäuse gegen Berührung spannungsführender Teile geschützt werden!
- Hinweis: Achten Sie immer auf eine sichere Verdrahtung!
- Wichtig: Das Gerät muss an eine ordnungsgemäße Erdung (PE) angeschlossen werden

### **DC20 - DC Netzteil**

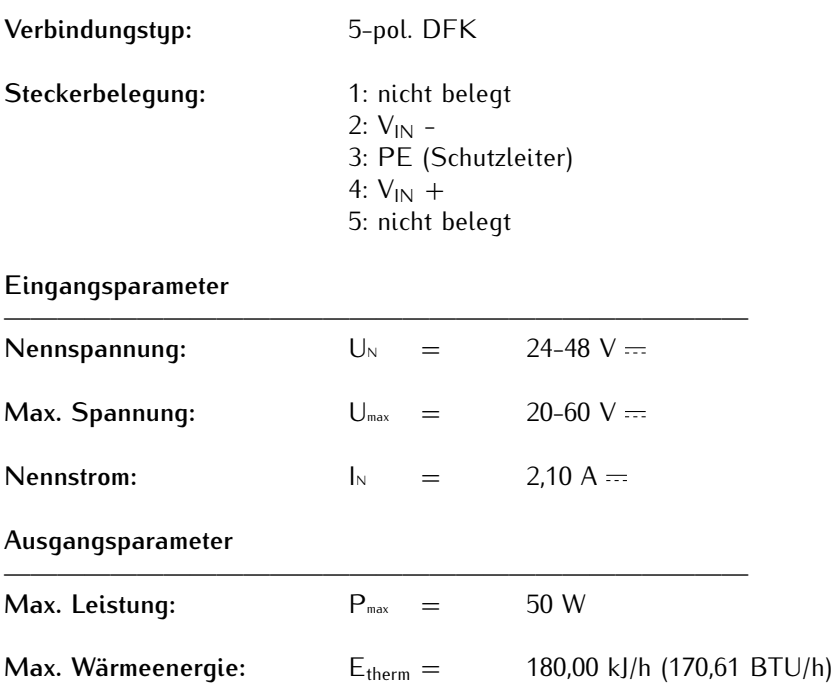

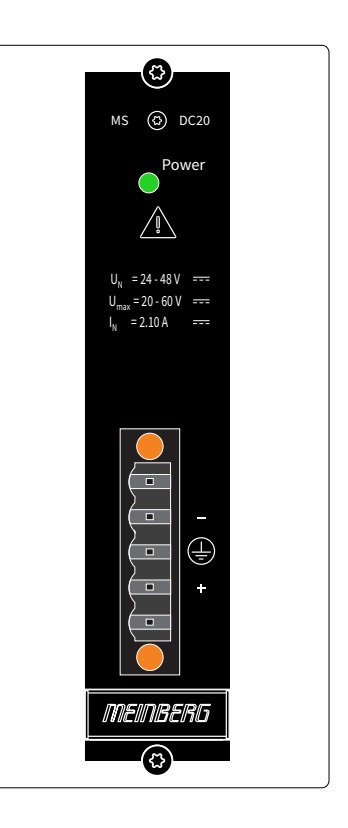

## <span id="page-19-0"></span>5.2 microSync OLED-Display

Für die microSyncRX Modelle steht optional ein OLED-Display zur Verfügung. Mit diesem Display kann zur initialen Inbetriebnahme der Netzwerk-Managementport LAN 0 konfiguriert werden.

Die Konfiguration beschränkt sich dabei auf die Einstellung der IP-Adresse und der Netzmaske. Außerdem kann über dieses Display der Status des Empfängers abgefragt werden:

- Status [sync oder async]
- Seriennummer des Empfängers
- Firmware Version
- EPLD / Erasable Programmable Logic Device

Im Ruhezustand zeigt das Display die Zeit und das Datum an.

Sie können mit dem Drehknopf durch das Menü navigieren, durch Drücken auf den Knopf wird Ihre Eingabe bestätigt. Nach dem Ändern der letzten Stelle wählen Sie "OK" und sichern danach Ihre Einstellungen.

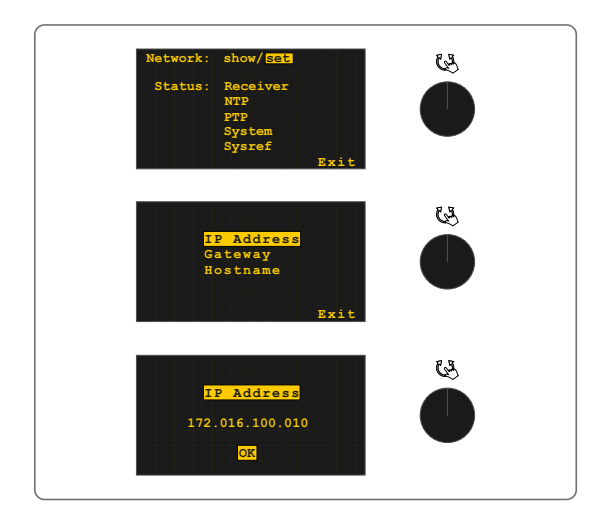

## <span id="page-20-0"></span>5.3 GNSS Antenne

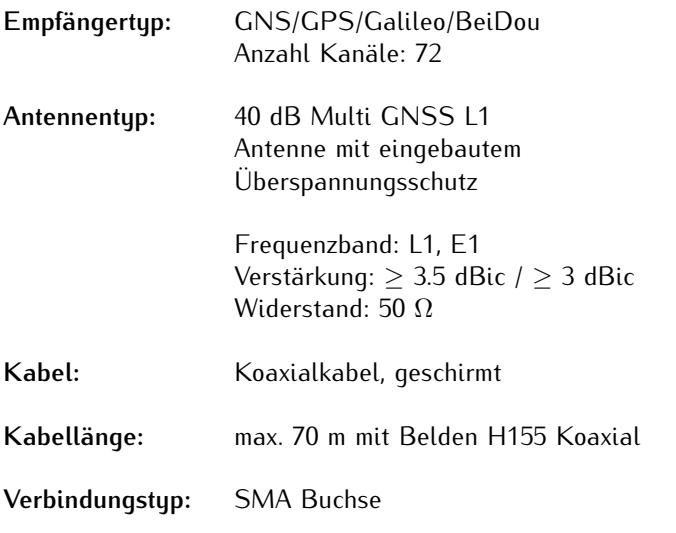

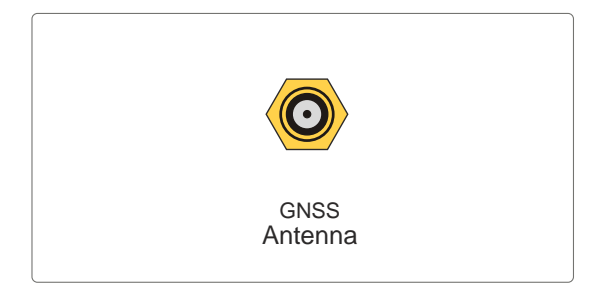

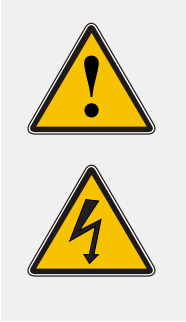

### **WARNUNG!**

Arbeiten an der Antennenanlage bei Gewitter

### **Lebensgefahr durch elektrischen Schlag!**

- Führen Sie keine Arbeiten an der Antennenanlage oder der Antennenleitung durch, wenn die Gefahr eines Blitzeinschlages besteht.
- Führen Sie keine Arbeiten an der Antennenanlage durch, wenn der Sicherheitsabstand zu Freileitungen und Schaltwerken unterschritten wird.

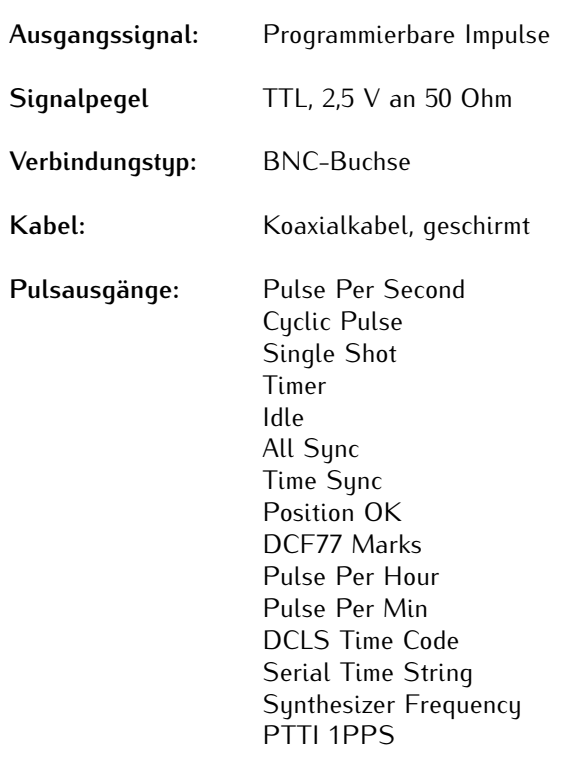

<span id="page-21-0"></span>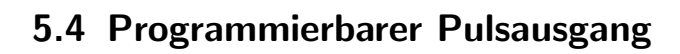

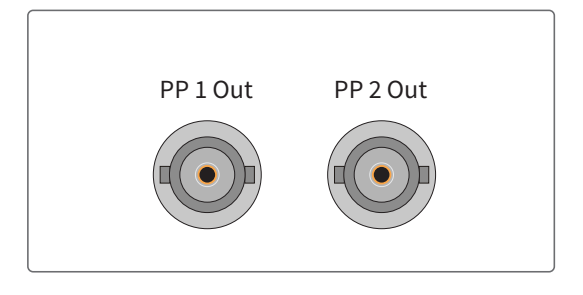

## <span id="page-21-1"></span>5.5 Time Code AM (moduliert) Ausgang

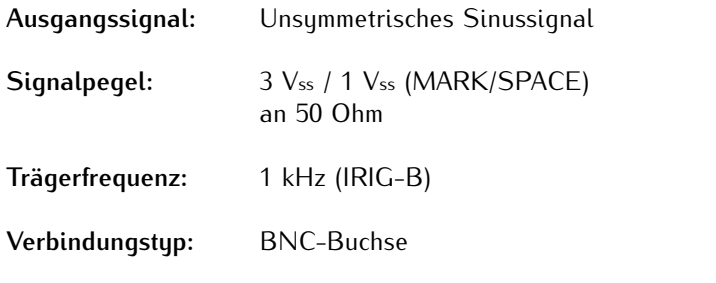

Kabel: Koaxial, geschirmt

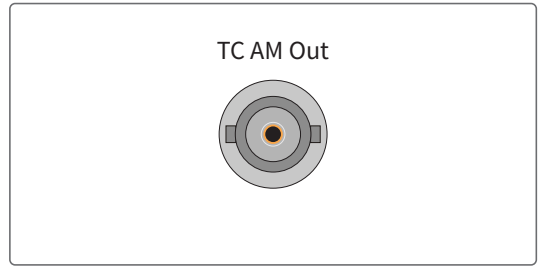

## <span id="page-22-0"></span>5.6 Frequenzsynthesizer Ausgang

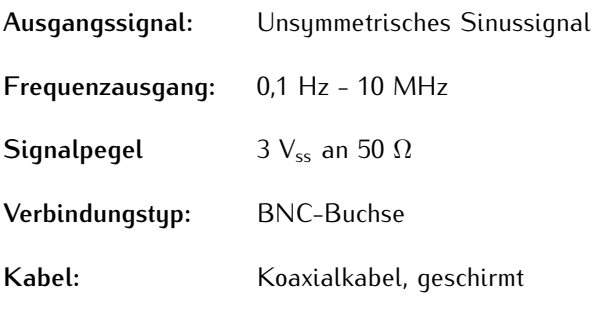

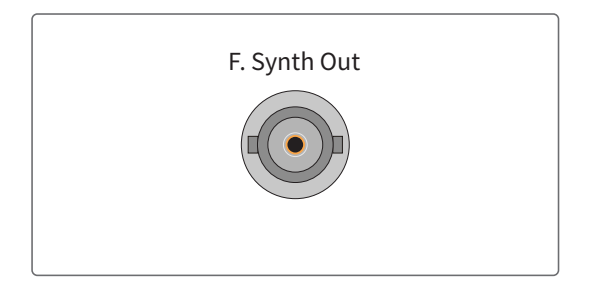

## <span id="page-22-1"></span>5.7 RS-232 COMx Zeitstring

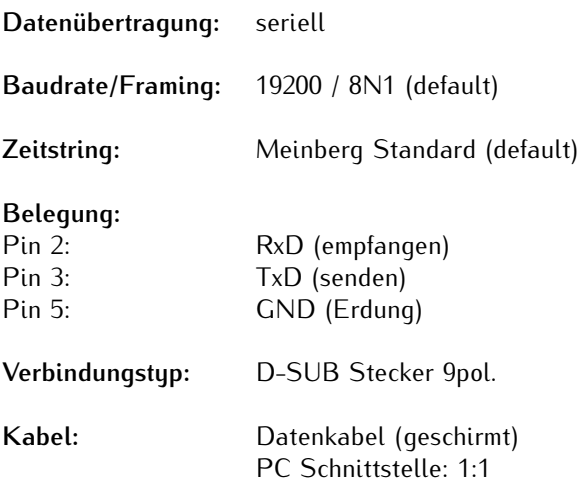

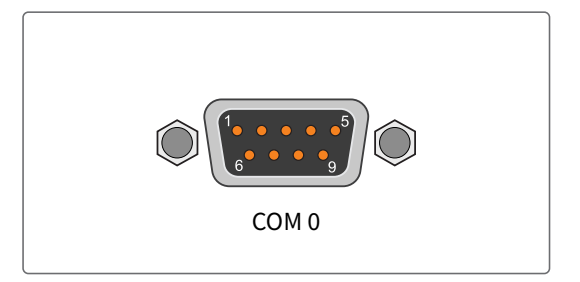

## <span id="page-23-0"></span>5.8 Statusanzeige

### **CPU:**

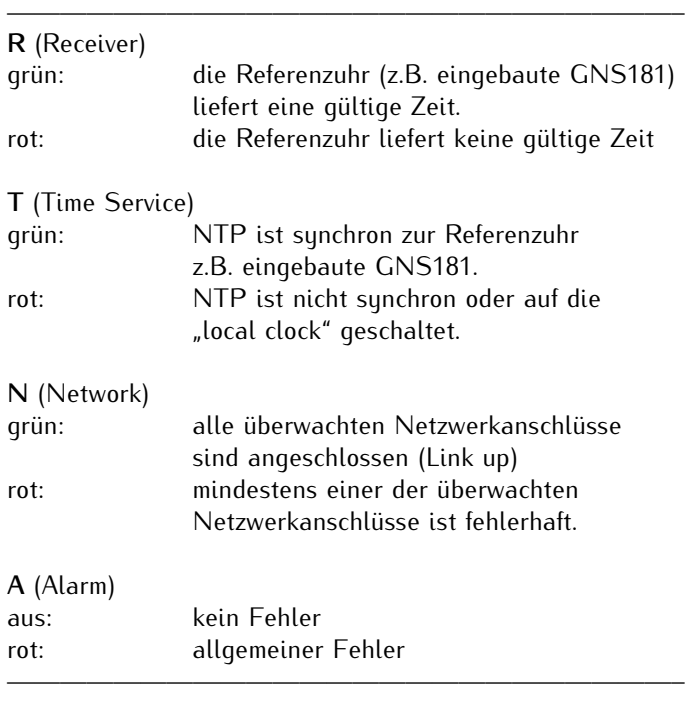

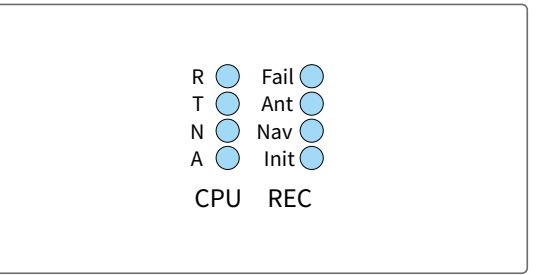

## *5 microSync RX201/AD10DC20 Anschlüsse*

## **REC:**

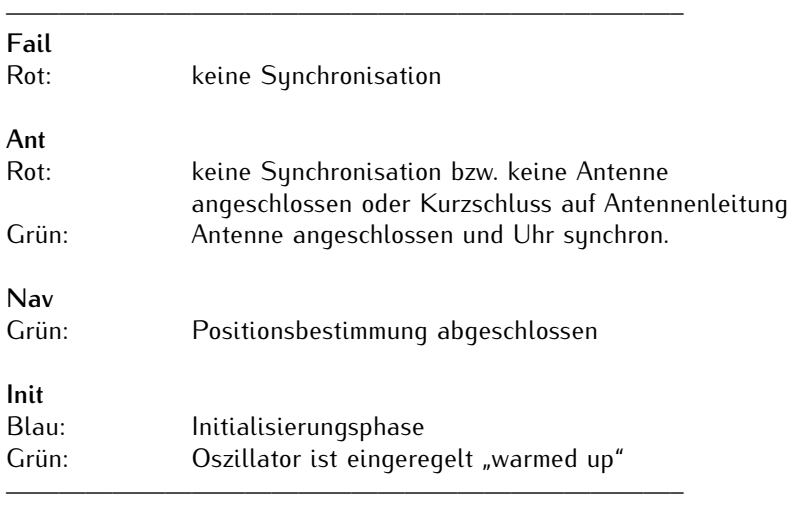

## <span id="page-24-0"></span>5.9 USB Interface

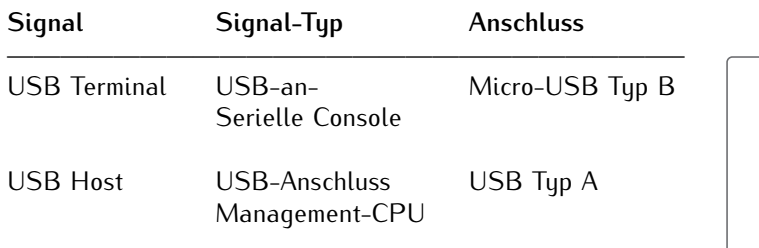

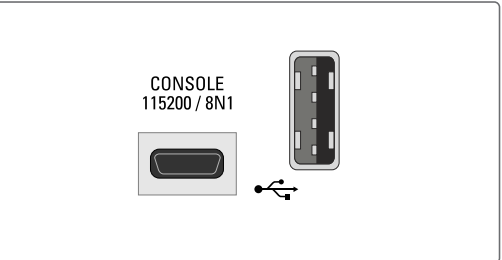

## <span id="page-24-1"></span>5.10 LAN - Netzwerkschnittstellen

Gigabit Ethernet (GbE), 100/1000 MBit - SFP

- LAN 0, 1: Management / NTP 10/100/1000Mbit RJ45 oder 1000FX
- LAN 2, 3: Management / NTP 10/100/1000Mbit RJ45 oder 1000FX PTP-fähig

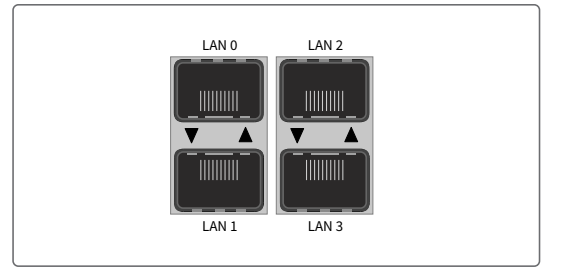

### **Empfohlene und getestete Transceiver von anderen Herstellern**

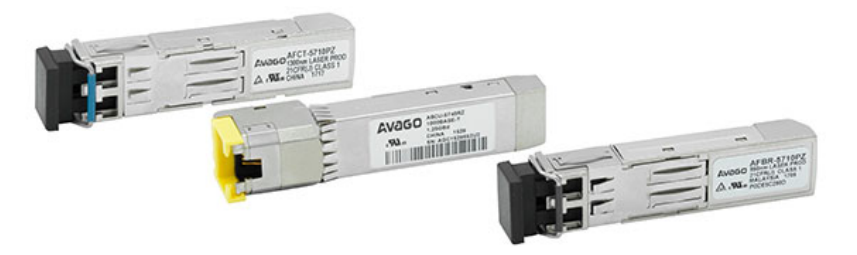

MULTI MODE: AVAGO AFBR-5710PZ FINISAR FTLF8524P3BNL

SINGLE MODE: AVAGO AFCT-5710PZ FINISAR FTLF1318P3BTL

RJ-45: AVAGO ABCU-5740RZ FINISAR FCLF8521P2BTL

## <span id="page-25-0"></span>5.11 DMC X2 - Terminal-Anschluss

**Hinweis:** Der geräteseitige Stecker und die Anschlussbuchse des X2-Terminals sind mit Kodierstiften versehen um Verwechslungen mit dem X1 Anschluss-Terminal zu vermeiden.

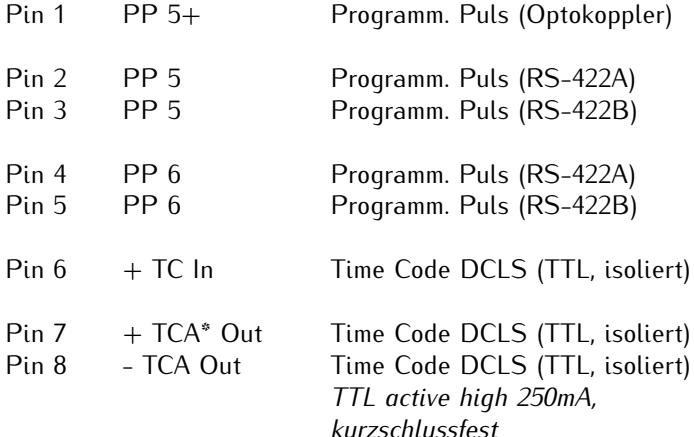

**\* TCA** = Time Code Amplified, DCLS Ausgang mit großem Ausgangsstrom.

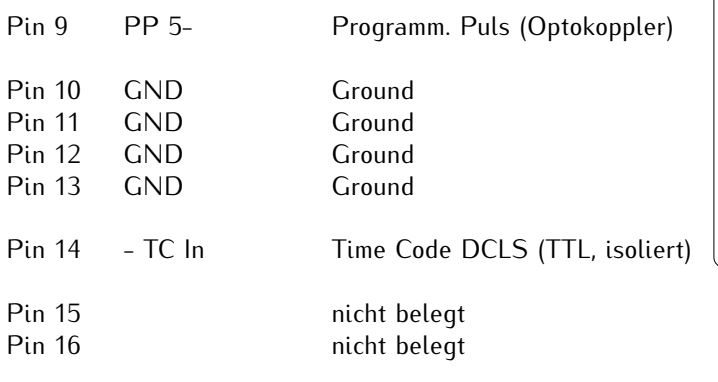

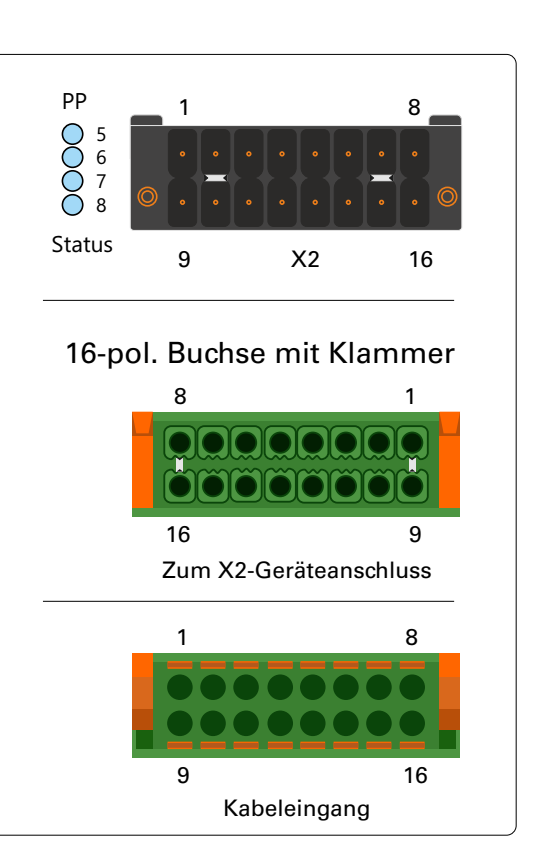

## **Status-LEDs:**<br>PP 5 ... PP 8

Status der Impulsausgänge

### **Schema Anschlussbelegung**

Programmierbarer Ausgang PP 5 galvanische Trennung mittels Optokoppler

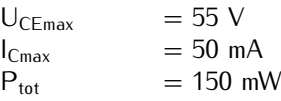

### **Ansprechzeit**

Einschaltzeit: typ.  $5\mu s$ , max.  $9\mu s$ Ausschaltzeit: typ.  $10\mu$ s, max.  $70\mu$ s

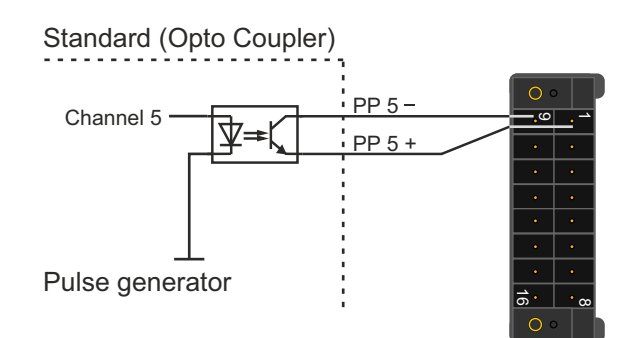

## <span id="page-26-0"></span>5.12 Fiber Optik - Programmierbarer Pulsausgang

**Ausgangssignal:** Programmierbare Impulse, Fiber Optik **Wellenlänge** 850nm (multi mode) **Verbindungstyp:** ST-Anschluss **Kabel/Verbindung:** GI 50/125µm oder  $62,5/125\mu$ m Gradientenfaser Pulsausgänge: Pulse Per Second Cyclic Pulse Single Shot Timer Idle All Sync Time Sync Position OK DCF77 Marks Pulse Per Hour Pulse Per Min DCLS Time Code Serial Time String

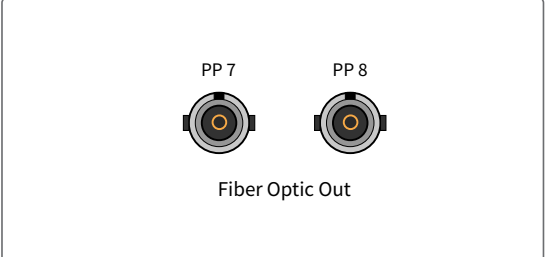

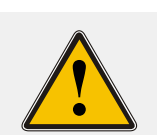

### **ACHTUNG!**

Synthesizer Frequency

PTTI 1PPS

Die optische Schnittstelle enthält eine lichtemittierende Diode (LED).

Unbenutzte Steckerverbinder optischer Schnittstellen sollten stets mit der Schutzkappe versehen werden.

## <span id="page-27-0"></span>5.13 DMC X1 - Terminal-Anschluss

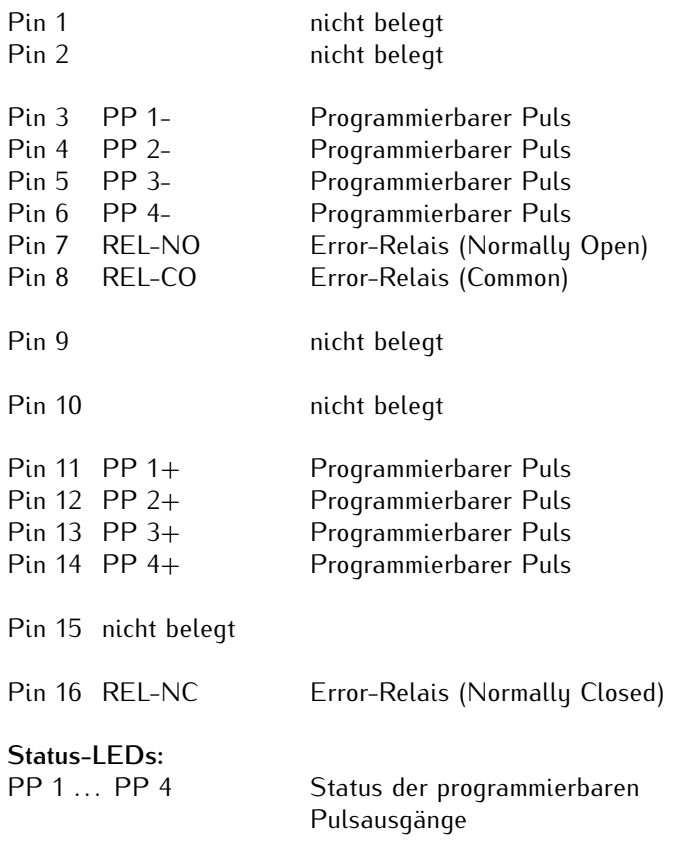

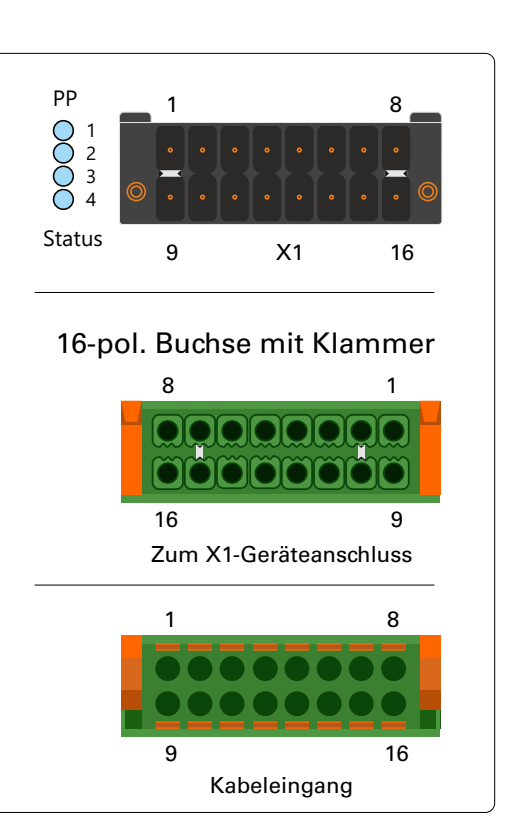

### **Schema Anschlussbelegung programmierbare Impulse**

Vier programmierbare Ausgänge (PP 1 - PP 4) galvanische Trennung mittels Optokoppler

 $U_{CFmax}$  = 55 V  $I_{Cmax}$  = 50 mA<br>  $P_{tot}$  = 150 mV  $= 150$  mW

### **Ansprechzeit**

Einschaltzeit: typ.  $5\mu s$ , max.  $9\mu s$ Ausschaltzeit: typ. 10 $\mu$ s, max. 70 $\mu$ s

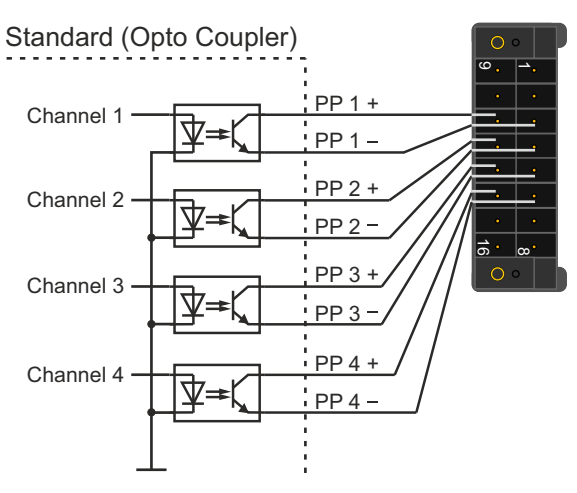

Pulse generator

### **Error Relais**

Der X1-Stecker besitzt einen potenzialfreien Kontakt, der direkt von der eingesezten Referenzuhr (GPS, GNS, GNS-UC) angesteuert wird. Im Normalfall, wenn die Referenzuhr synchronisiert hat, schaltet das Relais und der Relais-Kontakt "NO" auf aktiv. Ist der Empfang gerade gestört oder das Gerät ausgeschaltet, ist der Relais-Kontakt "NC" aktiv.

Technische Daten

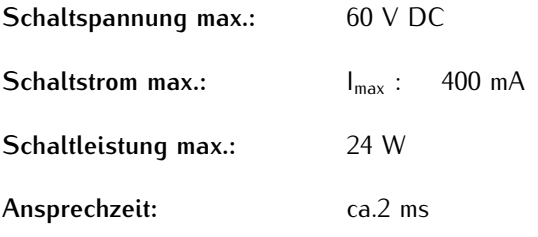

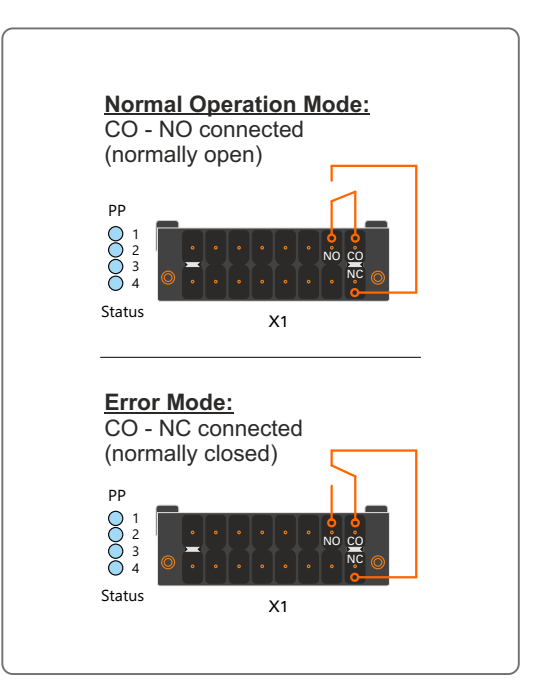

# <span id="page-29-0"></span>6 GNSS Satellitennavigation

Die Satellitenfunkuhr GNS181 wurde mit dem Ziel entwickelt, Anwendern eine hochgenaue Zeit- und Frequenzreferenz zur Verfügung zu stellen. Hohe Genauigkeit und die Möglichkeit des weltweiten Einsatzes rund um die Uhr sind die Haupteigenschaften dieses Systems, welches seine Zeitinformationen von den Satelliten des amerikanischen GPS (Global Positioning System), des russischen GLONASS (GLObal NAvigation Satellite System, des europäischen Galileo und des chinesischen BeiDou empfängt.

Diese satellitengestützten Systeme dienen zur Radioortung, Navigation und Zeitübertragung.

Das Prinzip der Orts- und Zeitbestimmung mit Hilfe eines Empfängers beruht auf einer möglichst genauen Messung der Signallaufzeit von den einzelnen Satelliten zum Empfänger. Vier Satelliten müssen zugleich zu empfangen sein, damit der Empfänger seine Position im Raum (x, y, z) und die Abweichung seiner Uhr von der Systemzeit ermitteln kann. Kontrollstationen auf der Erde vermessen die Bahnen der Satelliten und registrieren die Abweichungen der an Bord mitgeführten Atomuhren von der Systemzeit. Die ermittelten Daten werden zu den Satelliten hinaufgefunkt und als Navigationsdaten von den Satelliten zur Erde gesendet.

Die hochpräzisen Bahndaten der Satelliten, genannt Ephemeriden, werden benötigt, damit der Empfänger zu jeder Zeit die genaue Position der Satelliten im Raum berechnen kann. Ein Satz Bahndaten mit reduzierter Genauigkeit wird Almanach genannt. Mit Hilfe der Almanachs berechnet der Empfänger bei ungefähr bekannter Position und Zeit, welche der Satelliten vom Standort aus über dem Horizont sichtbar sind. Jeder der Satelliten sendet seine eigenen Ephemeriden sowie die Almanachs aller existierender Satelliten aus.

Das **GPS** System wurde vom Verteidigungsministerium der USA (US Departement Of Defense) installiert und arbeitet mit zwei Genauigkeitsklassen: den Standard Positioning Services (SPS) und den Precise Positioning Services (PPS). Die Struktur der gesendeten Daten des SPS ist veröffentlicht und der Empfang zur allgemeinen Nutzung freigegeben worden, während die Zeit- und Navigationsdaten des noch genaueren PPS verschlüsselt gesendet werden und daher nur bestimmten (meist militärischen) Anwendern zugänglich sind.

**GLONASS** wurde ursprünglich vom Russischen Militär zur Echtzeit-Navigation und Zielführung von balistischen Raketen entwickelt. Auch GLONASS Satelliten senden zwei Arten von Signalen: ein Standard Precision Signal (SP) und ein verschleiertes High Precision Signal (HP).

**BeiDou** ist ein chinesisches Satellitennavigationssystem. Die zweite Generation des Systems, die offiziell das BeiDou-Navigationssatellitensystem (BDS) genannt wird und auch unter dem Namen "COMPASS" bekannt ist, besteht aus 35 Satelliten. BeiDou wurde im Dezember 2011 mit 10 Satelliten in Betrieb genommen, die für Dienstleistungen für Kunden im asiatisch-pazifischen Raum zur Verfügung gestellt wurden. Die Fertigstellung des Systems ist für das Jahr 2020 geplant.

**Galileo** ist ein in Aufbau befindliches europäisches globales Satellitennavigations- und Zeitgebungssystem unter ziviler Kontrolle (europäisches GNSS). Es soll weltweit Daten zur genauen Positionsbestimmung liefern und ähnelt im Aufbau dem US-amerikanischen GPS, dem russischen GLONASS-System und dem chinesischen Beidou-System. Die Systeme unterscheiden sich grundsätzlich teilweise nur durch Frequenznutzungs- /Modulationskonzepte und die Satellitenkonstellation.

### **Satellitenkonstellation**

Es sind 30 Satelliten geplant, die die Erde auf drei Bahnebenen umkreisen sollen. Pro Bahnebene sind neun Satelliten vorgesehen plus zusätzlich ein Reservesatellit. Bei einer Höhe von 23.222 km über der Erdoberfläche benötigen die Satelliten etwa 14 Stunden für einen Umlauf.

## <span id="page-30-0"></span>6.1 Zeitzone und Sommer-/Winterzeit

Die GPS-Systemzeit ist eine lineare Zeitskala, die bei Inbetriebnahme des Satellitensystems im Jahre 1980 mit der internationalen Zeitskala UTC (Universal Time Coordinated) gleichgesetzt wurde. Seit dieser Zeit wurden jedoch in der UTC-Zeit mehrfach Schaltsekunden eingefügt, um die UTC-Zeit der Änderung der Erddrehung anzupassen. Aus diesem Grund unterscheidet sich heute die GPS-Systemzeit um eine ganze Anzahl Sekunden von der UTC-Zeit. Die Anzahl der Differenzsekunden ist jedoch im Datenstrom der Satelliten enthalten, so dass der Empfänger intern synchron zur internationalen Zeitskala UTC läuft.

Der Mikroprozessor des Empfängers leitet aus der UTC-Zeit eine beliebige Zeitzone ab und kann auch für mehrere Jahre eine automatische Sommer-/Winterzeitumschaltung generieren, wenn der Anwender die entsprechenden Parameter einstellt.

# <span id="page-31-0"></span>7 L1 - 40dB Multi GNSS Antenne mit integriertem Überspannungsschutz

Die GPS-, GLONASS-, Galileo- und BeiDou-Satelliten sind nicht geostationär positioniert, sondern bewegen sich in circa 12 Stunden einmal um die Erde. Satelliten können nur dann empfangen werden, wenn sich kein Hindernis in der Sichtlinie von der Antenne zu dem jeweiligen Satelliten befindet. Aus diesem Grund muss die Antenne an einem Ort angebracht werden, von dem aus möglichst viel Himmel sichtbar ist. Für einen optimalen Betrieb sollte die Antenne eine freie Sicht von 8◦ über dem Horizont haben. Ist dies nicht möglich, sollte die Antenne so montiert werden, dass sie eine freie Sicht Richtung Äquator hat. Die Satellitenbahnen verlaufen zwischen dem 55. südlichen und 55. nördlichen Breitenkreis. Ist auch diese Sicht ziemlich eingeschränkt, dürften vor allem Probleme entstehen, wenn vier Satelliten für eine neue Positionsberechnung gefunden werden müssen.

Diese aktive L1 Antenne enthält in ihrem wasserdichten Gehäuse eine hochleistungsfähige Antenne und einen rauscharmen Verstärker. Die Antenne wird an den GNSS Empfänger mit 5.0 V DC Stromausgang angeschlossen.

Als Antennenzuleitung kann ein handelsübliches 50  $\Omega$  Koaxialkabel verwendet werden. Die maximale Leitungslänge zwischen Antenne und Empfänger liegt bei ca. 50 Meter (H155 - Low-Loss). Ein Befestigungskit ist im Lieferumfang enthalten.

Siehe Datenblatt **"40 dB Multi GNSS L1 Timing Antenna with Integrated Lightning Protection"** (pctel\_gpsl1gl.pdf ) oder als Download unter:

[Aktive Multi GNSS Antenne](https://www.meinberg.de/download/docs/other/pctel_gpsl1gl.pdf) https://www.meinberg.de/download/docs/other/pctel\_gpsl1gl.pdf

## <span id="page-32-0"></span>7.1 GNSS Antenne für den stationären Einsatz

Die **Multi-GNSS-Antenne** ist eine aktive GNSS L1-Antenne, die die Signale der GPS-, GLONASS-, Galileound Beidou-Satellitensysteme empfangen kann. Es eignet sich hervorragend für stationäre Anlagen, arbeitet mit einer vom Empfänger gelieferten 5V-DC-Versorgungsspannung und verfügt über einen integrierten Überspannungsschutz.

Die Antennenkabellänge kann bis zu 70 Meter betragen, wenn zum Beispiel ein Belden H155 Low-Loss Koaxialkabel verwendet wird.

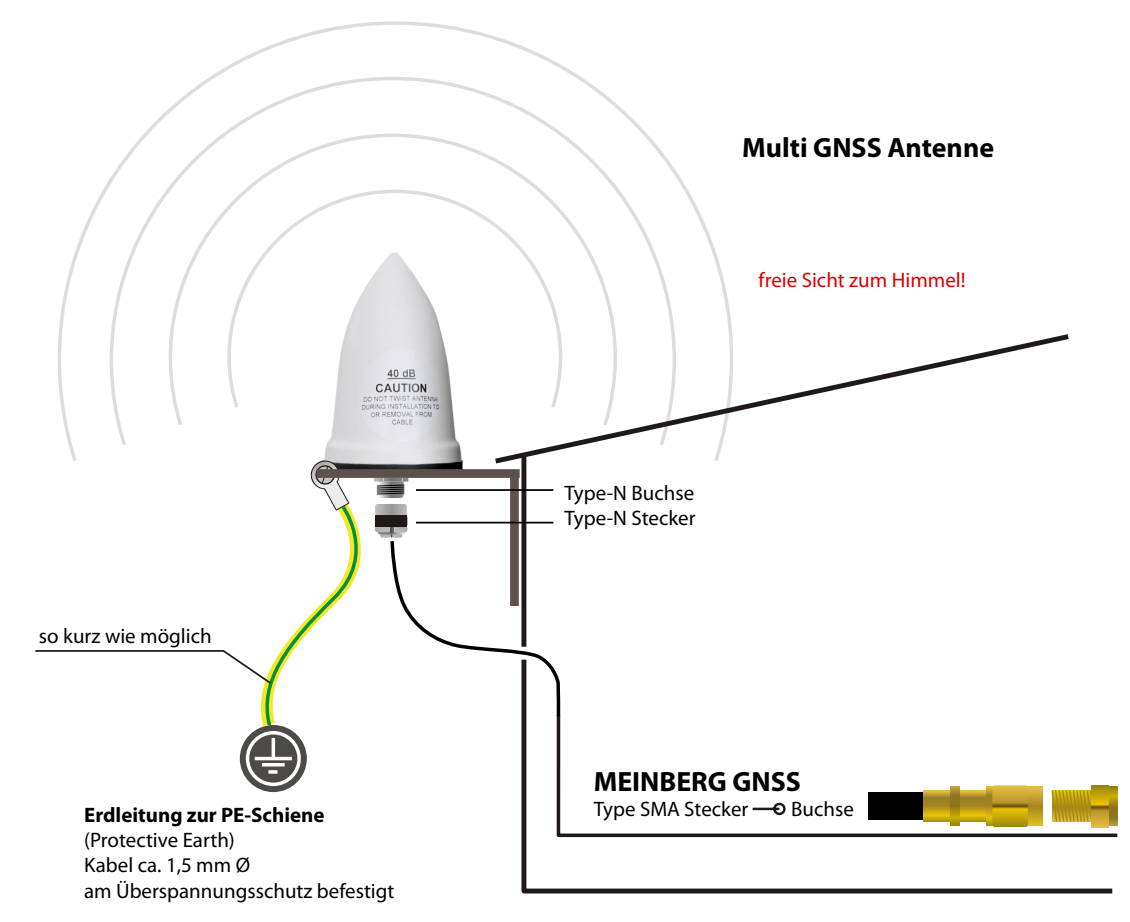

**Montage und Installation der GNSS/L1 Antenna**

*Abbildung: Schematische Darstellung der Montage einer Multi GNSS Antenne*

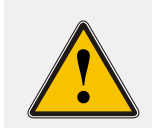

### **WARNUNG!**

Antennenmontage ohne wirksame Absturzsicherung

### **Lebensgefahr durch Absturz!**

- Achten Sie bei der Antennenmontage auf wirksamen Arbeitsschutz!
- Arbeiten Sie niemals ohne wirksame Absturzsicherung!

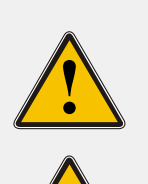

### **WARNUNG!**

Arbeiten an der Antennenanlage bei Gewitter

### **Lebensgefahr durch elektrischen Schlag!**

- Führen Sie keine Arbeiten an der Antennenanlage oder der Antennenleitung durch, wenn die Gefahr eines Blitzeinschlages besteht.
- Führen Sie keine Arbeiten an der Antennenanlage durch, wenn der
- Sicherheitsabstand zu Freileitungen und Schaltwerken unterschritten wird.

# <span id="page-33-0"></span>8 Inbetriebnahme

### **Meinberg Device Manager**

Die Meinberg Device Manager Software ist eine grafische Desktop-Anwendung, mit der Meinberg Module und Baugruppen über eine verschlüsselte Netzwerkverbindung oder eine lokale USB- oder serielle Verbindung konfiguriert werden können. Ein großer Vorteil des Meinberg Device Managers ist, dass verschiedene Module/Baugruppen gleichzeitig konfiguriert und überwacht werden können. Der Meinberg Device Manager für Windows kann unter Windows 7 und allen neueren Versionen verwendet werden. Unterstützte Linux-Distributionen sind Ubuntu, Mint Linux, Debian, SUSE Linux, CentOS und andere.

Die Software wird auf dem, im Lieferumfang enthaltenen USB-Stick ausgeliefert und muss nicht auf dem PC installiert oder kopiert werden. Der Meinberg Device Manager kann direkt vom USB-Datenträger gestartet werden. Vorrausgesetzt wird eine Verbindung des Computers mit dem Netzwerk, in dem sich das microSync-System befindet.

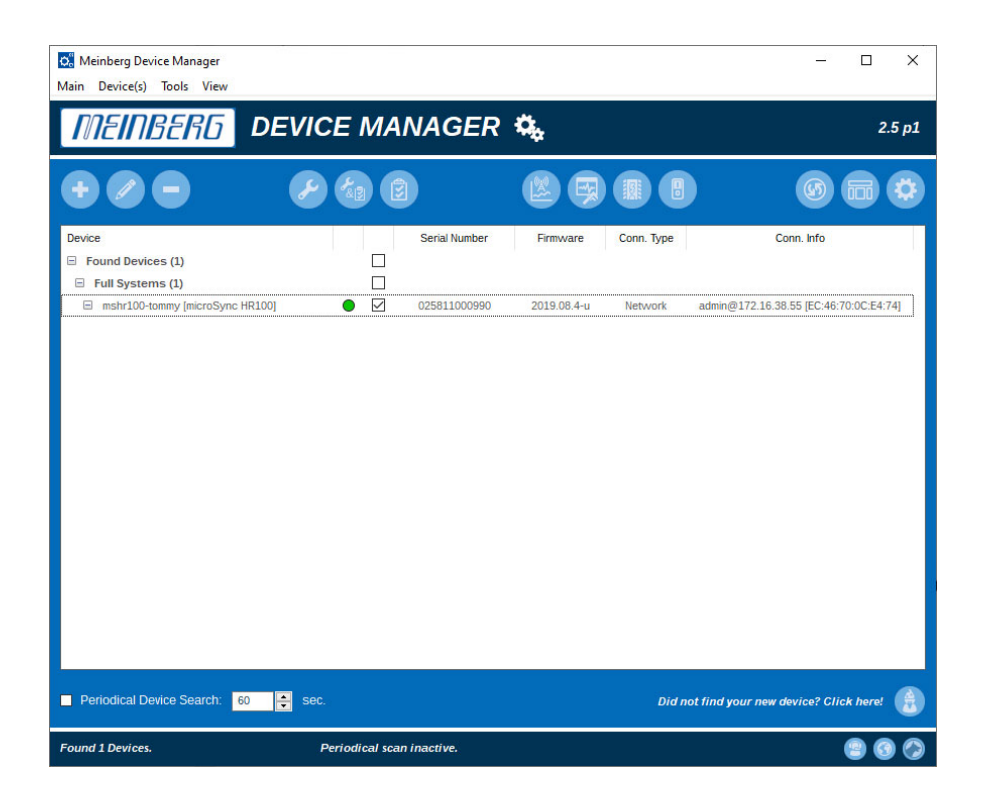

Die Software kann kostenlos von unserer Homepage heruntergeladen werden: https://www.meinberg.de/german/sw/mbg-devman.htm

### **Hinweis:**

Ein vollständiges und detailliertes Manual über die Meinberg Monitoring-Software können Sie sich auf unserer Homepage herunterladen: https://www.meinberg.de/download/docs/manuals/german/meinberg-device-manager.pdf

## <span id="page-34-0"></span>8.1 Herstellen einer Netzwerk-Verbindung

- 1. Klicken Sie auf "Add Device".
- 2. Wählen Sie den Verbindungstyp **Network**.
- 3. Geben Sie die IPv4 Adresse des Systems ein, über die eine Verbindung hergestellt werden soll.

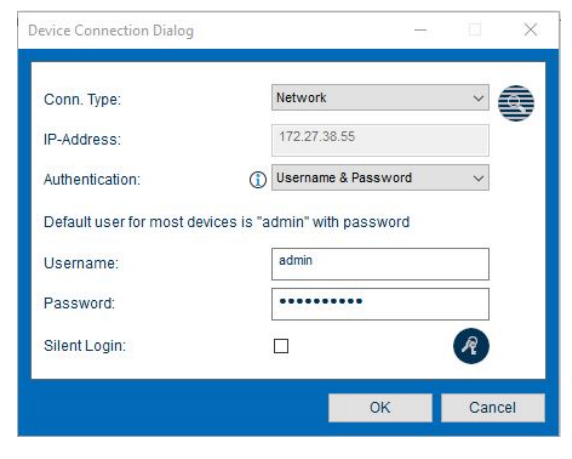

### **Parameter**

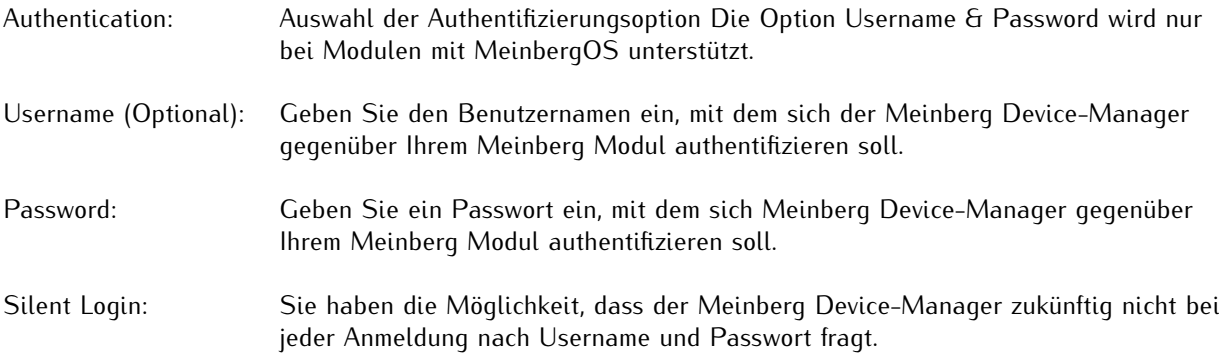

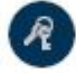

### **Änderung Ihres Netzwerkpassworts**

Um das Passwort für den aktuell angemeldeten Benutzer zu ändern, klicken Sie auf dieses Symbol.

#### **Host key verification**

Um eine sichere Verbindung zum Gerät/Modul per SSH zu ermöglichen, müssen Sie den verwendeten Schlüssel zu Ihren "Known Hosts" hinzufügen. Dadurch wird gewährleistet, dass dieses Gerät/Modul dauerhaft als vertrauter Kommunikationspartner identifiziert werden kann.

Zum Bestätigen, klicken Sie in diesem Dialog auf **Yes**.

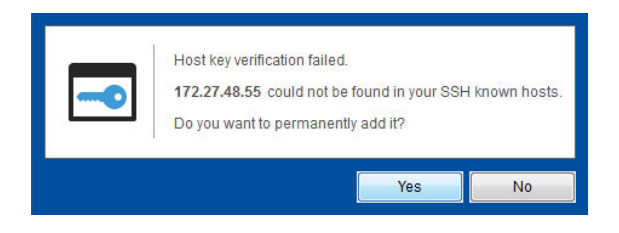

### <span id="page-35-0"></span>8.1.1 Verbindung mit dem Network Configuration Wizard

Eine Verbindung zu Ihrem microSync-System ermöglicht Ihnen der "Network Configuration Wizard".

### **Öffnen des Network Configuration Wizard**

Den Wizard finden Sie im Bereich Sonstige 4 des Startbildschirms auf der rechten Seite. Dieser öffnet sich durch einen Klick auf den Button. Im Folgenden wird die Konfiguration Schritt für Schritt erläutert.

### **MAC Adresse**

Tragen Sie die 12-stellige MAC Adresse, welche sich auf Ihrem Meinberg Modul befindet, ein. Anschließend bestätigen Sie die Eingabe mit Next, um fortzufahren.

### **Hostname**

Tragen Sie einen beliebigen Hostname für Ihr System ein oder lassen Sie das Feld frei. Anschließend bestätigen Sie die Eingabe mit Next, um fortzufahren.

### **Statische IP oder DHCP**

Im nächsten Schritt können Sie bestimmen, ob Sie die IP-Adresse manuell eintragen möchten oder ob ein DHCP-Server die IP-Adresse automatisch vergeben soll.

### **Statische IP**

Tragen Sie die IP Adresse, Netzmaske, Gateway und ggf. DNS Server in die Felder ein. Anschließend bestätigen Sie die Eingabe mit Next, um fortzufahren. Anschließend bestätigen Sie die gewählte Eingabe mit "Next", um fortzufahren.

### **DHCP Client**

Der DHCP Client ist aktiviert. Klicken Sie auf "Next", um fortzufahren.

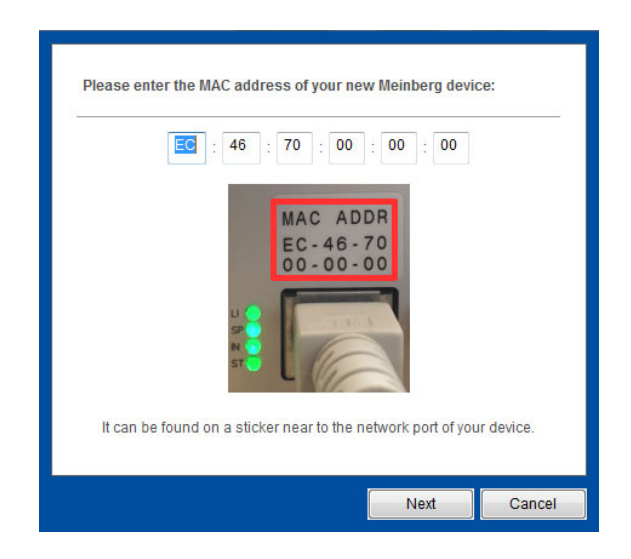

Bei der Vergabe der IP Adresse über den Wizard ist auf folgendes zu achten:

- *•* PC und das entsprechende Modul/die Baugruppe müssen im gleichen Netz physikalisch verbunden sein.
- *•* Eine IP Konfiguration über ein Gateway/Router ist nicht möglich.
- *•* Eine Weiterleitung von Broadcast-Paketen im Netzwerk ist üblicherweise blockiert bzw. nicht erlaubt.

# <span id="page-36-0"></span>9 Technischer Anhang

## <span id="page-36-1"></span>9.1 Technische Daten GNS-Empfänger

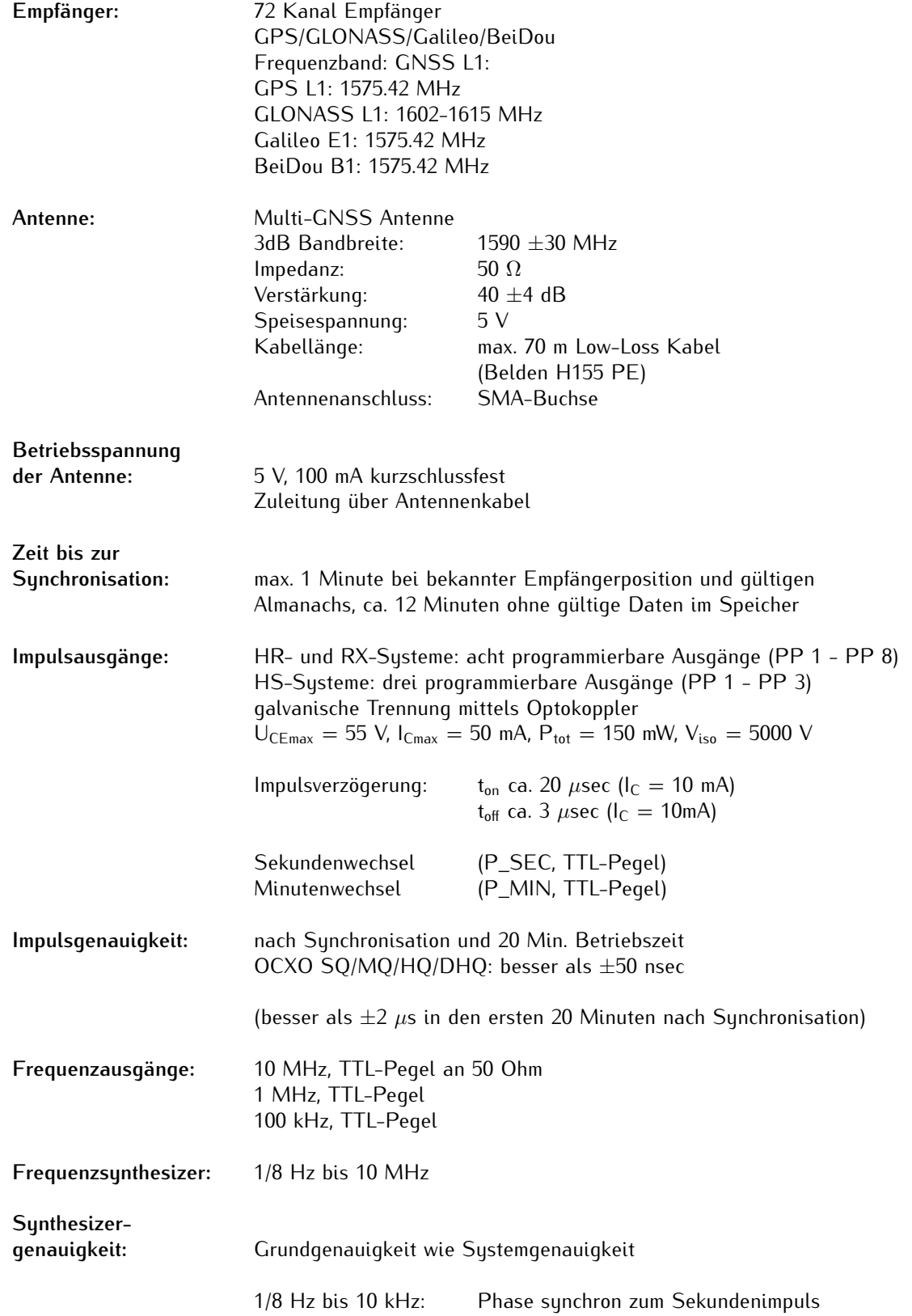

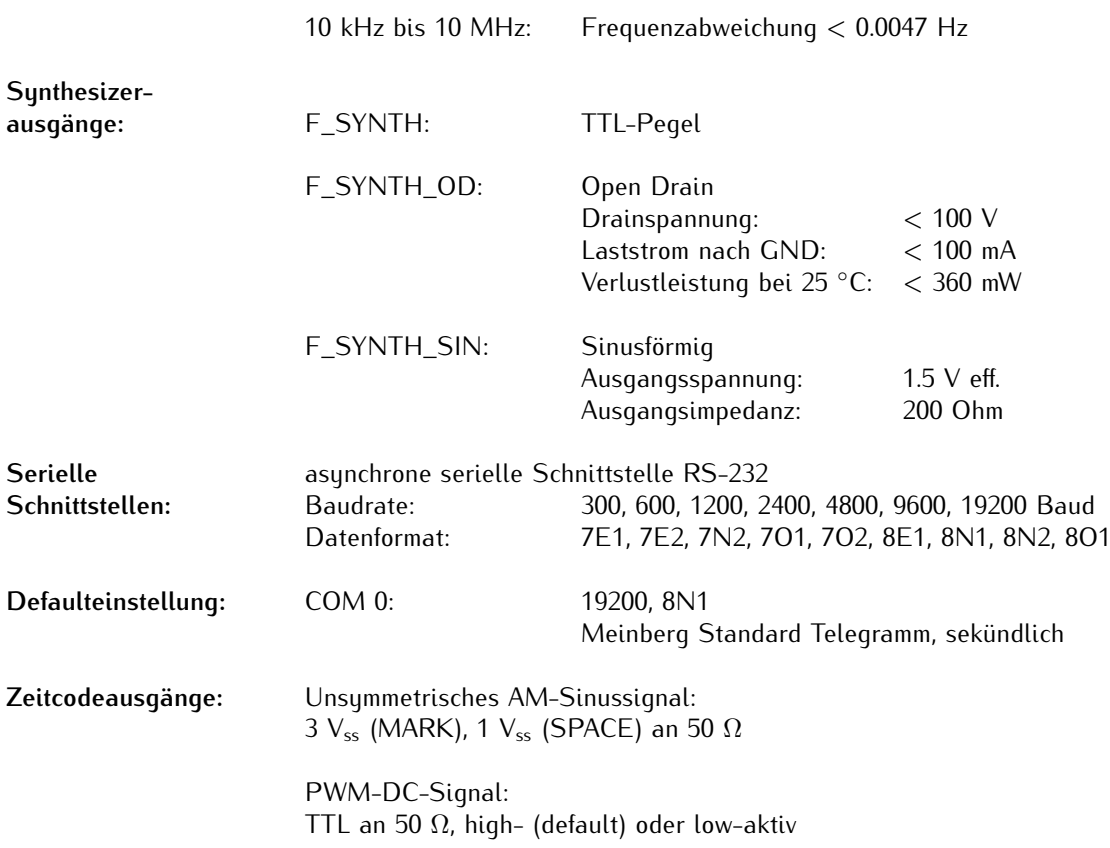

## <span id="page-38-0"></span>9.2 Konfiguration - Optionen

### **Empfängeroptionen**

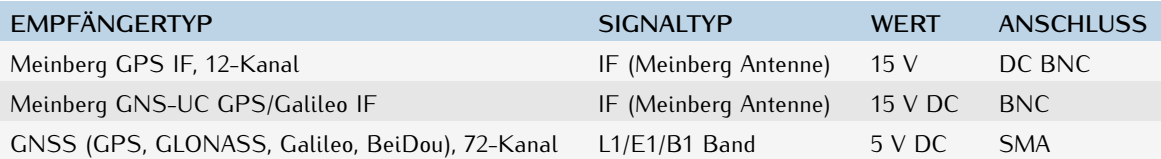

### **Oszillatoroptionen**

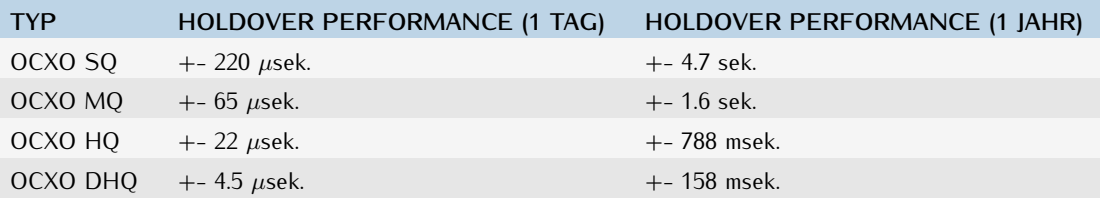

## <span id="page-38-1"></span>9.3 Protokolle und Profile

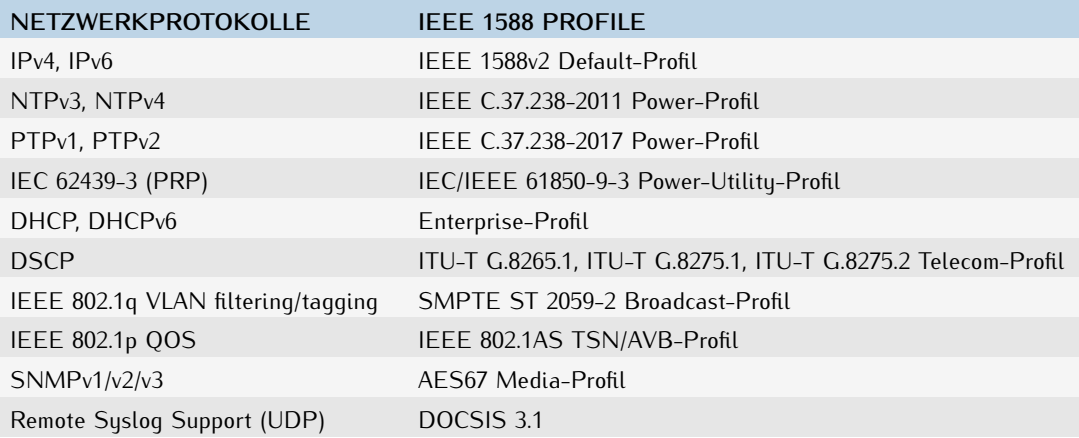

## <span id="page-38-2"></span>9.4 Konformitäten

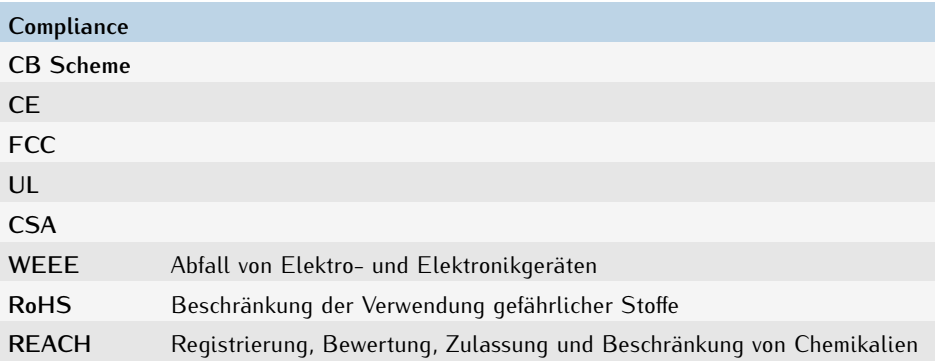

# <span id="page-39-0"></span>10 RoHS und WEEE

**Befolgung der EU Richtlinie 2011/65/EU (RoHS)**

Wir erklären hiermit, dass unsere Produkte den Anforderungen der Richtlinie 2011/65/EU und deren deligierten Richtlinie 2015/863/EU genügt und dass somit keine unzulässigen Stoffe im Sinne dieser Richtlinie in unseren Produkten enthalten sind. Wir versichern, dass unsere elektronischen Geräte, die wir in der EU vertreiben, keine Stoffe wie Blei, Kadmium, Quecksilber, sechswertiges Chrom, polybrominatierte Biphenyle (PBBs) und polybrominatierten Diphenyl-Äther (PBDEs), Bis (2-ethylhexyl)phthalat (DEHP), Benzylbutylphthalat (BBP), Dibutylphthalat (DBP), Diisobutylphthalat (DIBP), über den zugelassenen Richtwerten enthalten.

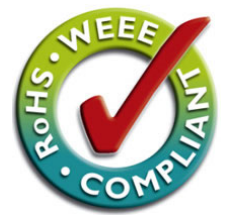

### **WEEE Status des Produkts**

Dieses Produkt fällt unter die B2B Kategorie. Zur Entsorgung muss es an den Hersteller übergeben werden. Die Versandkosten für den Rücktransport sind vom Kunden zu tragen, die Entsorgung selbst wird von Meinberg übernommen.

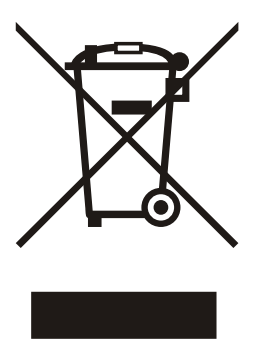

# <span id="page-40-0"></span>11 Konformitätserklärung

### **Konformitätserklärung**

Doc ID: microSync RX200/AD10DC20-15.07.2020

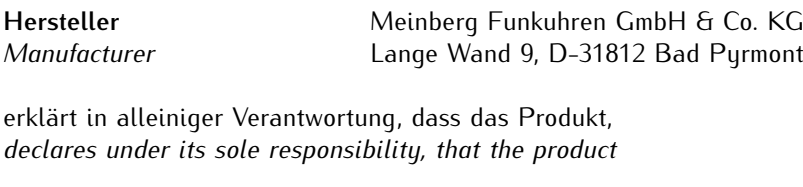

**Produktbezeichnung microSync RX200/AD10DC20**

*Product Designation*

auf das sich diese Erklärung bezieht, mit den folgenden Normen und Richtlinien übereinstimmt: *to which this declaration relates is in conformity with the following standards and provisions of the directives:*

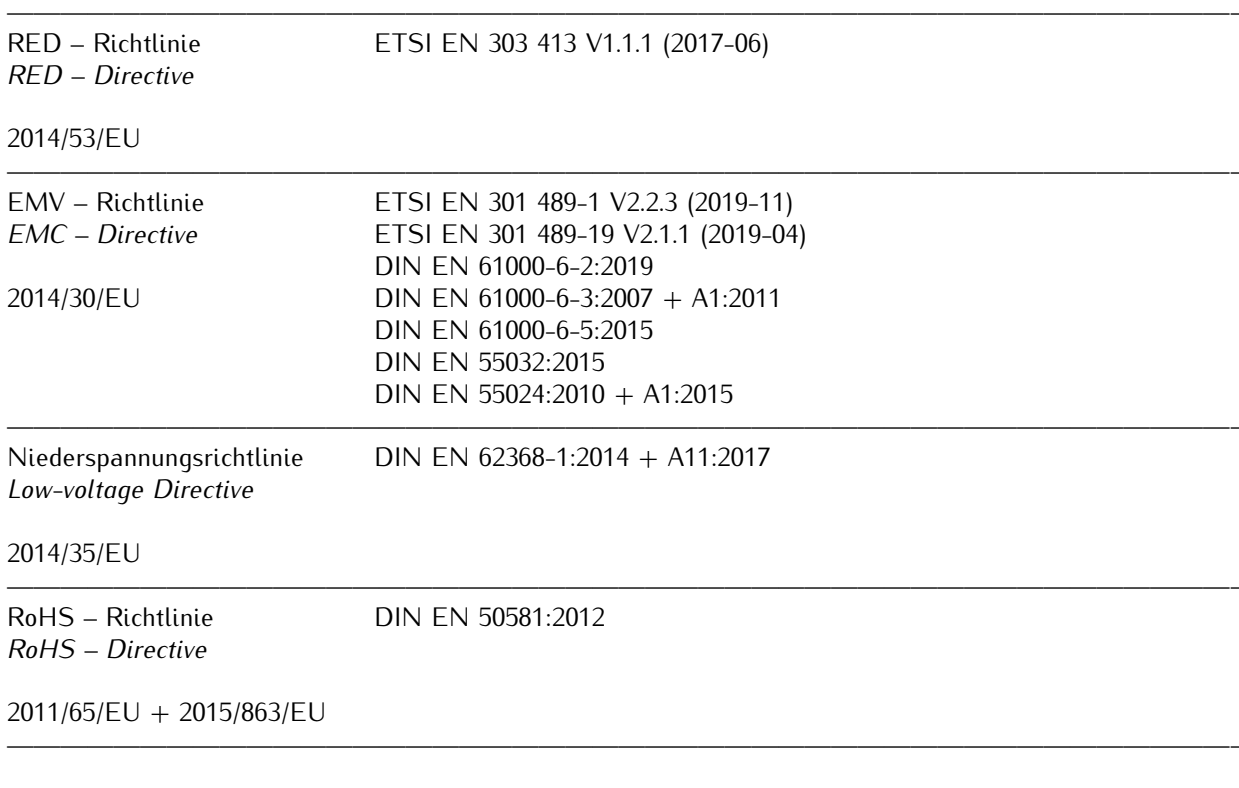

Bad Pyrmont, den 15.07.2020

Deinberg

Stephan Meinberg **Production Manager**